Register your product and get support at www.philips.com/welcome

> HTS5563 HTS5583 HTS5593

Příručka pro uživatele

Instrukcja obsługi

Príručka užívateľa

Felhasználói kézikönyv

Manual de utilizare

# **PHILIPS**

# **Cuprins**

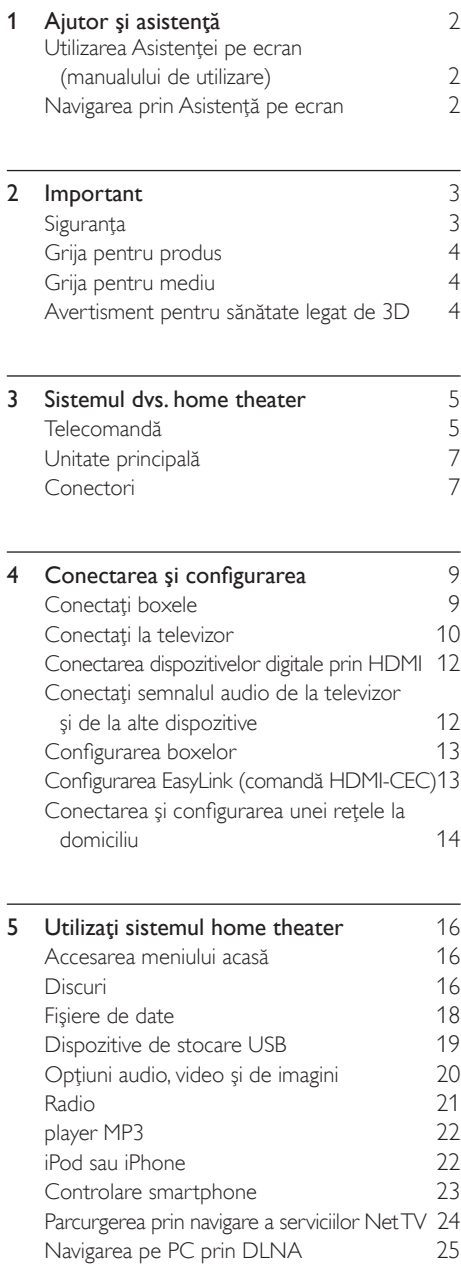

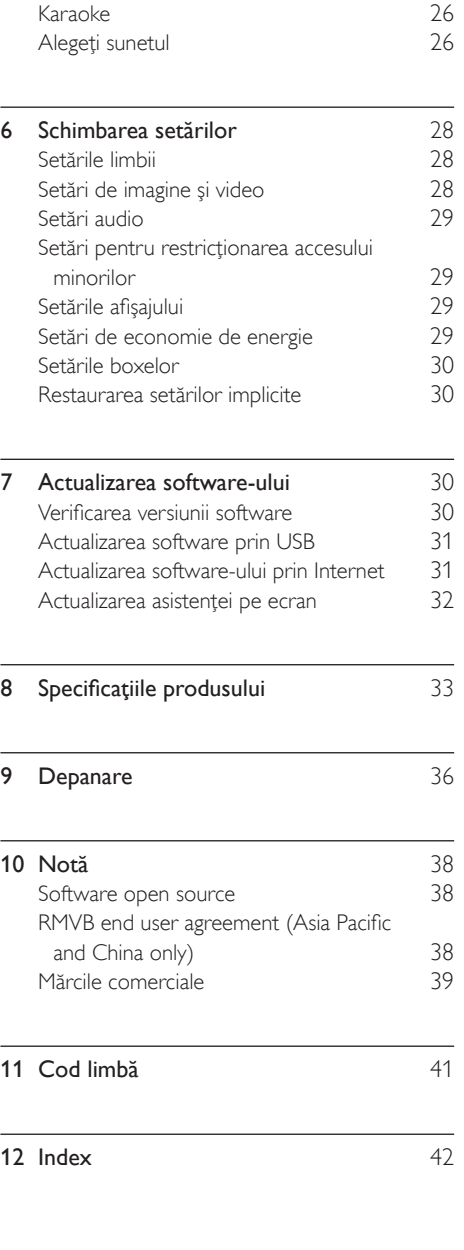

Română

# <span id="page-2-0"></span>1 Ajutor şi asistenţă

Philips furnizează asistență online cuprinzătoare. Vizitati site-ul nostru Web la adresa www.philips. com/support pentru a:

- descărca manualul de utilizare complet
- tipări ghidul de initiere rapidă
- urmări tutorialele video (disponibile numai pentru modelele selectate)
- găsi răspunsuri la întrebări frecvente (FAQ)
- ne trimite o întrebare prin e-mail

• discuta cu reprezentantul nostru de asistenţă. Urmati instructiunile de pe site-ul Web pentru a vă selecta limba și apoi introduceți numărul de model al produsului dvs.

Alternativ, puteti contacta Centrul de asistentă pentru clienţi Philips din ţara dvs. Înainte de a contacta Philips, notaţi numărul de model şi numărul de serie ale produsului dvs. Puteţi găsi aceste informaţii pe partea din spate sau partea inferioară a produsului.

### <span id="page-2-1"></span>Utilizarea Asistenţei pe ecran (manualului de utilizare)

Pentru acces uşor, asistenţa pe ecran (manualul de utilizare) este stocată pe sistemul dvs. home theater.

Asistenta pe ecran are două panouri.

- Panoul din partea stângă cuprinde două file - Cuprins şi Index. Navigaţi la Cuprins sau la Index pentru a selecta un subiect. Legendele utilizate pentru a afişa Cuprinsul sunt după cum urmează:
	- : Apăsați **OK** pentru a extinde subiectele secundare.
	- : Apăsaţi OK pentru a restrânge subiectele secundare sau apăsați **Butoane** pentru navigare (sus/jos) pentru a selecta un subiect.
- Panoul din dreapta cuprinde continutul subiectului selectat. Pentru asistenţă suplimentară în legătură cu conţinutul, derulaţi în jos pagina pentru a vedea Subiecte conexe.

[Utilizaţi telecomanda sistemului home theater](#page-2-2)  [pentru a selecta şi a naviga prin asistenţa pe ecran](#page-2-2) (consultati 'Navigarea prin Asistenţă pe ecran' la pagina [2\)](#page-2-2).

### <span id="page-2-2"></span>Navigarea prin Asistenţă pe ecran

Apăsați un buton de pe telecomandă pentru a utiliza asistența pe ecran.

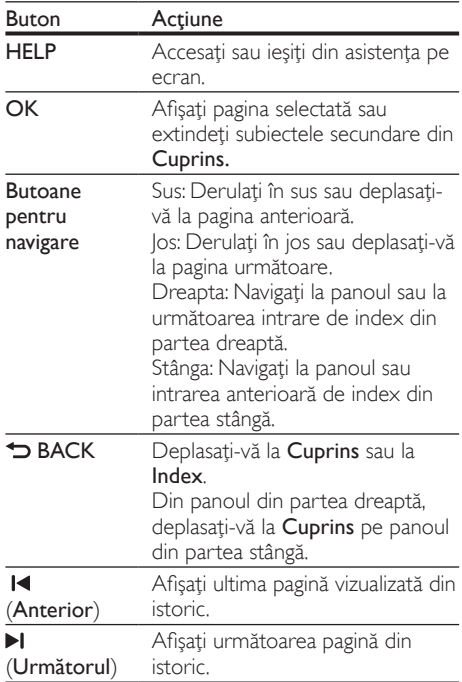

# <span id="page-3-0"></span>2 Important

Citiți și înțelegeți toate instrucțiunile înainte de a utiliza produsul. Garantia produsului nu se aplică în cazul în care eventuala deteriorare se datorează nerespectării acestor instrucţiuni.

### <span id="page-3-1"></span>Siguranţa

#### Risc de şoc electric sau incendiu!

- Nu expuneti niciodată produsul sau accesoriile la ploaie sau la apă. Niciodată nu puneți recipiente cu lichid, cum ar fi vaze de flori, lângă produs. Dacă se varsă lichide pe produs sau în acesta, deconectaţi-l imediat de la priză. Contactati Philips Consumer Care pentru ca produsul să fie verificat înainte de utilizare.
- Nu aşezaţi niciodată produsul şi accesoriile lângă surse de flacără deschisă sau alte surse de căldură, inclusiv lumina directă a soarelui.
- Niciodată nu introduceți obiecte în fantele de ventilatie sau în alte deschideri ale produsului.
- Dacă se utilizează o priză de retea sau un comutator drept dispozitiv de deconectare, dispozitivul va rămâne întotdeauna operational.
- Deconectaţi produsul de la priză înainte de furtunile cu descărcări electrice.
- Când deconectați cablul de alimentare, trageți întotdeuna de ştecher, niciodată de cablu.

#### Risc de şoc electric sau incendiu!

• Înainte de a conecta produsul la sursa de alimentare, asiguraţi-vă că tensiunea corespunde cu valoarea inscriptionată în partea din spate sau în partea inferioară a produsului. Nu conectaţi niciodată produsul la sursa de alimentare dacă tensiunea este diferită.

#### Risc de vătămare corporală sau de deteriorare a sistemului home theater!

- Pentru produse care se montează pe perete, utilizaţi numai suportul de montare pe perete furnizat. Fixaţi suportul de perete pe un perete care poate suporta greutatea combinată a produsului şi a suportului. Koninklijke Philips Electronics N.V. nu îşi asumă nicio responsabilitate pentru montarea incorectă pe perete care conduce la accidente sau vătămări corporale.
- Pentru boxele cu suport, utilizati numai suporturile furnizate. Fixati suporturile pe boxe în mod corespunzător. Amplasaţi suporturile asamblate pe suprafete plane, netede, care pot suporta greutatea combinată a boxei şi a suportului.
- Nu amplasaţi niciodată produsul sau alte obiecte pe cablurile de alimentare sau pe alte echipamente electrice.
- Dacă produsul este transportat la temperaturi mai mici de 5°C, despachetati produsul şi aşteptaţi până când temperatura sa ajunge la temperatura camerei înainte de a-l conecta la priză.
- Când este deschis, este prezentă radiație laser vizibilă şi invizibilă. Evitaţi expunerea la fascicul.
- Nu atingeti lentila optică din interiorul compartimentului pentru disc.
- Componente ale acestui produs pot fi confectionate din sticlă. A se mânui cu grijă pentru a evita rănirea şi deteriorarea.

#### Risc de supraîncălzire!

Nu instalati niciodată acest produs într-un spatiu închis. Lăsati întotdeauna în jurul produsului un spaţiu de cel puţin zece cm pentru ventilaţie. Asiguraţi-vă că perdelele sau alte obiecte nu acoperă niciodată fantele de ventilatie ale produsului.

#### Risc de contaminare!

- Nu amestecati bateriile (vechi și noi sau din carbon şi alcaline etc.).
- Pericol de explozie dacă bateriile sunt înlocuite incorect. Înlocuiţi doar cu acelaşi tip sau cu un tip echivalent.
- Scoateți bateriile dacă sunt epuizate sau dacă telecomanda nu va fi utilizată o perioadă lungă de timp.
- Bateriile contin substante chimice și trebuie să fie scoase din uz în mod corespunzător.

#### Risc de înghiţire a bateriilor!

- Produsul/telecomanda poate conţine o baterie de tipul unei monezi/unui nasture, care poate fi înghitită. Nu păstrați bateria la îndemâna copiilor! Dacă este înghiţită, bateria poate cauza rănirea gravă sau decesul. Pot avea loc arsuri interne grave în termen de două ore de la ingestie.
- Dacă suspectați că o baterie a fost înghițită sau dacă a ajuns altfel în alte părţi ale corpului, solicitaţi imediat îngrijire medicală.
- Când schimbați bateriile, mențineți întotdeauna bateriile noi şi uzate în locuri neaccesibile pentru copii. Verificaţi compartimentul pentru baterie pentru a vă asigura că este complet sigur după înlocuirea bateriei.
- În cazul în care compartimentul pentru baterie nu este complet sigur, nu mai utilizaţi produsul. Nu lăsați la îndemâna copiilor și contactati producătorul.

### <span id="page-4-0"></span>Grija pentru produs

- Nu amplasaţi alte obiecte decât discuri în compartimentul pentru disc.
- Nu introduceţi discuri îndoite sau crăpate în compartimentul pentru disc.
- Scoateţi discurile din compartimentul pentru disc dacă nu utilizaţi produsul o perioadă lungă de timp.
- Utilizați numai cârpă din microfibră pentru a curăţa produsul.

### <span id="page-4-1"></span>Grija pentru mediu

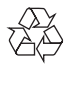

Produsul dumneavoastră este proiectat şi fabricat din materiale şi componente de înaltă calitate, care pot fi reciclate şi reutilizate.

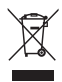

Când această pubelă cu un X peste ea însoţeşte un produs, înseamnă că produsul face obiectul Directivei europene CEE 2002/96/EC. Vă rugăm să vă informaţi despre sistemul separat de colectare pentru produse electrice şi electronice. Vă rugăm să actionați în concordanță cu regulile dumneavoastră locale și nu evacuați produsele vechi împreună cu deşeurile menajere obişnuite. Evacuarea corectă a produsului dumneavoastră vechi ajută la prevenirea consecintelor potential negative asupra mediului şi sănătăţii omului.

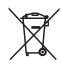

Produsul dumneavoastră contine baterii asupra cărora se aplică Directiva Europeană 2006/66/ EC, care nu pot fi evacuate împreună cu gunoiul menajer.

Vă rugăm să vă informaţi cu privire la regulile locale de colectare separată a bateriilor deoarece evacuarea corectă ajută la prevenirea consecinţelor negative asupra mediului înconjurător şi a sănătăţii omului.

### <span id="page-4-2"></span>Avertisment pentru sănătate legat de 3D

Dacă dvs. sau membrii familiei dvs. prezintă antecedente de epilepsie sau de fotosensibilitate, consultati un cadru medical înainte de a vă expune la surse de lumină intermitentă, la secvente de imagini rapide sau la vizionare 3D. Pentru a evita disconfortul precum ameteala. durerile de cap sau dezorientarea, vă recomandăm să nu vizionaţi programe 3D pe perioade îndelungate. Dacă simţiţi orice disconfort, nu mai vizionaţi 3D şi nu întreprindeţi imediat nicio activitate potențial periculoasă (de exemplu şofatul) până când simptomele dispar. Dacă simptomele persistă, nu reluați vizionarea 3D fără consultarea prealabilă a unui cadru medical. Părinţii trebuie să monitorizeze copiii în timpul vizionării 3D şi să se asigure că nu resimt orice disconfort mentionat mai sus. Vizionarea 3D nu este recomandată pentru copiii sub şase ani, întrucât sistemul lor vizual este complet dezvoltat.

# <span id="page-5-0"></span>3 Sistemul dvs. home theater

Felicitări pentru achiziție și bun venit la Philips! Pentru a beneficia pe deplin de asistenta oferită de Philips, înregistrati-vă produsul la www.philips.com/ welcome.

### <span id="page-5-1"></span>Telecomandă

Această secţiune include o imagine de ansamblu a telecomenzii.

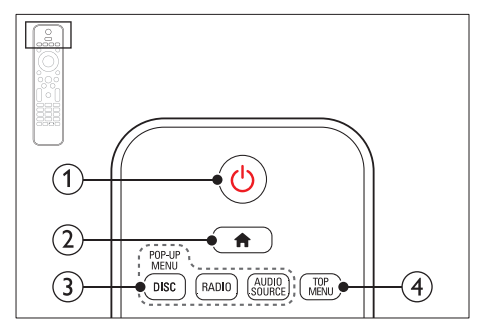

### $(1)$   $\circ$  (Standby-Pornit)

- Porniti sistemul home theater sau comutaţi-l în standby.
- Atunci când EasyLink este activat, apăsați și țineți apăsat timp de cel puțin trei secunde pentru a comuta toate dispozitivele compatibile HDMI CEC comutate în standby.
- $(2)$  <del>n</del> (Acasă)

Accesati meniul acasă.

- (3) Butoane sursă
	- DISC/POP-UP MENU: Accesati sau ieșiti din meniul discului atunci când redaţi un disc.
	- RADIO: Comutarea la radio FM radio.
	- AUDIO SOURCE: Selectarea unei surse de intrare audio.

### $\Omega$  TOP MENU

Accesati meniul principal al unui disc video.

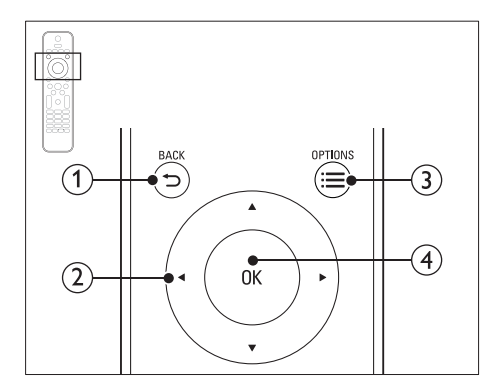

### $(1)$   $\Rightarrow$  BACK

- Reveniti la un ecran de meniu anterior.
- În modul radio, apăsați și mențineți apăsat pentru a şterge posturile radio presetate curente.

#### $(2)$  Butoane pentru navigare

- Navigare meniuri.
- În modul radio, apăsaţi stânga sau dreapta pentru a porni căutarea automată.
- În modul radio, apăsați sus sau jos pentru a regla frecvenţa radio.

### $(3) \equiv$  OPTIONS

- Accesati mai multe optiuni de redare în timp ce redaţi de pe un disc sau un dispozitiv de stocare USB.
- În modul radio, setati un post de radio.

### $(4)$  OK

Confirmati o intrare sau o selectie.

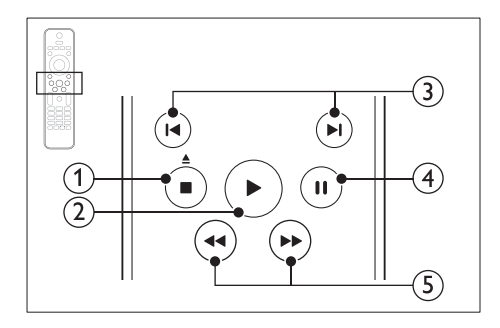

### $(1)$  (Stop) /  $\triangle$  (Ejectare/Deschidere/Închidere)

- Opriți redarea.
- Apăsați și mențineți apăsat timp de trei secunde pentru a deschide sau a închide compartimentul discului sau pentru a scoate discul.
- $(2)$   $\blacktriangleright$  (Redarea)

Porniti sau reluati redarea.

#### $(3)$   $\blacksquare$ /  $\blacksquare$  / Anterior/Următor)

- Săriţi la piesa, capitolul sau fişierul anterioare sau următoare.
- În modul radio, selectati un post de radio presetat.
- $\overline{4}$  II (Pauză)

Întrerupeți redarea.

 $(5)$  < />  $\blacktriangleleft$  /  $\blacktriangleright$  / Derulare rapidă înapoi/Derulare rapidă înainte)

Căutaţi înapoi sau înainte. Apăsaţi în mod repetat pentru a schimba viteza de căutare.

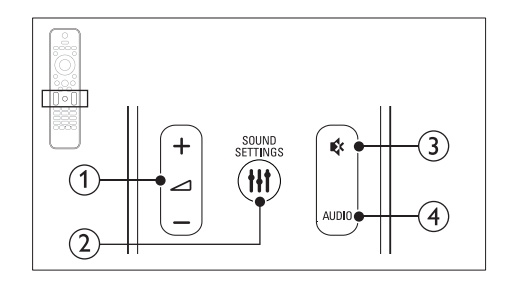

 $(1)$   $\Delta$  +/- (Volum)

Mărirea sau micşorarea volumului.

### (2) **HI SOUND SETTINGS**

Accesaţi sau ieşiţi din opţiunile de sunet.

- $\left(3\right)$   $\&$  (Mut) Dezactivarea sau reactivarea volumului.
- $(4)$  AUDIO

Selectati o limbă sau un canal audio.

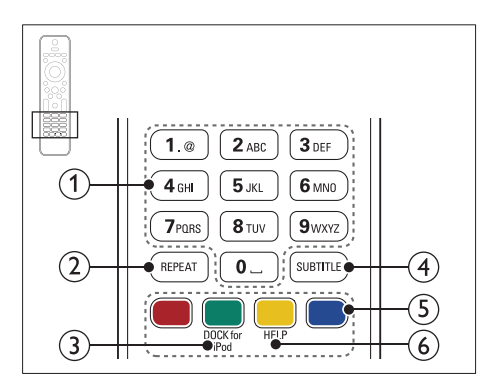

### (1) Butoane alfanumerice

Introduceti valori sau litere (utilizând intrare stil SMS).

 $(2)$  REPEAT

Selectati sau dezactivati modul de repetare.

(3) DOCK for iPod

Comutati la statia de andocare Philips pentru iPod sau iPhone.

### $(4)$  SUBTITLE

Selectati limba de subtitrare pentru video.

- $(5)$  Butoane colorate Selectați sarcini sau opțiuni pentru discuri Blu-ray.
- $(6)$  HFLP

Accesaţi asistenţa pe ecran.

### <span id="page-7-0"></span>Unitate principală

Această sectiune include o prezentare generală a unității principale.

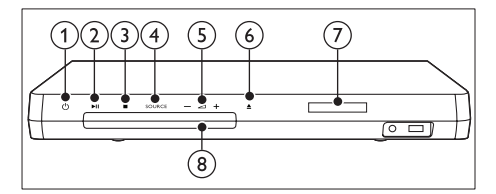

#### $(1)$   $\circ$  (Standby-Pornit)

Porniți sistemul home theater sau comutați-l în standby.

#### $(2)$  **DII** (Redare/Pauză)

Porniţi, întrerupeţi sau reluaţi redarea.

- $\overline{3}$   $\blacksquare$  (Stop)
	- Opriţi redarea.
	- În modul radio, apăsaţi şi menţineţi apăsat pentru a şterge posturile radio presetate curente.

#### (4) SOURCE

Selectați o sursă audio sau video pentru sistemul home theater.

 $(5)$   $\Delta$ +/-

Mărirea sau micşorarea volumului.

#### $\binom{6}{6}$   $\triangle$  (Deschidere/Închidere)

Deschideţi sau închideţi compartimentul discului sau scoateti discul.

- $(7)$  Panou de afişare
- (8) Compartiment disc

### <span id="page-7-1"></span>Conectori

Această secţiune include o prezentare generală a conectorilor disponibili pe sistemul dvs. home theater.

### <span id="page-7-2"></span>Conectori frontali

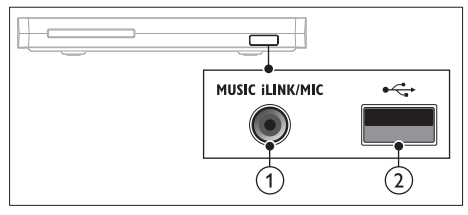

(1) MUSIC iLINK / MIC (MIC este disponibil numai la anumite modele)

Intrare audio de la un player MP3 sau de la un microfon.

Intrare audio de la un microfon. (Disponibil numai la anumite modele)

#### $(2) \leftarrow$  (USB)

Intrare audio, video sau imagine de pe un dispozitiv USB de stocare.

### <span id="page-7-3"></span>Stânga spate

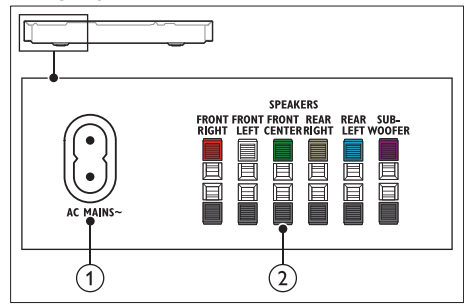

#### $(1)$  AC MAINS~

Conectați la sursa de alimentare.

#### $(2)$  SPEAKERS

Conectaţi la boxele şi subwooferul furnizate.

#### <span id="page-8-1"></span>Centru spate

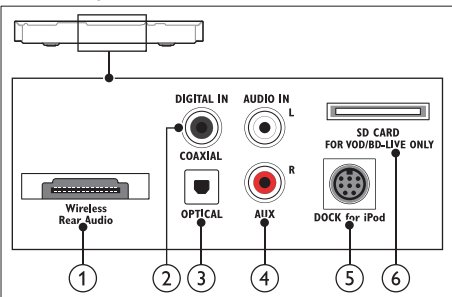

#### a Wireless Rear Audio

Conectati la un modul Philips wireless.(Model: Philips RWSS5512, vândut separat.)

#### b DIGITAL IN-COAXIAL

Conectaţi la o ieşire audio coaxială a televizorului sau a unui dispozitiv digital.

### (3) DIGITAL IN-OPTICAL

Conectaţi la o ieşire audio optică a televizorului sau a unui dispozitiv digital.

#### $(4)$  AUDIO IN-AUX

Conectaţi la o ieşire audio analogică a televizorului sau a unui dispozitiv analogic.

### (5) DOCK for iPod

Conectați la o stație de andocare Philips pentru iPod sau iPhone.(Model: Philips DCK306x)

f SD CARD FORVOD/BD-LIVE ONLY (Nu este disponibil în China)

Slot pentru cardul SD. Cardul SD este utilizat pentru a închiria filme online şi a accesa BD-Live.

#### <span id="page-8-0"></span>Dreapta spate

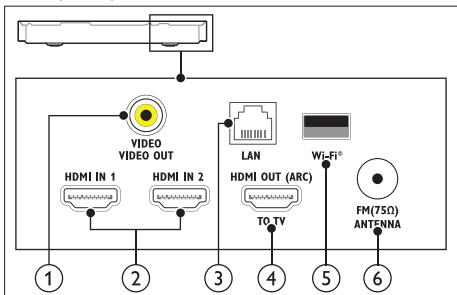

### a VIDEO-VIDEO OUT

Conectati la intrarea video compozit a televizorului.

### $(2)$  HDMI IN1 / HDMI IN2

Conectaţi la ieşirea HDMI de pe un dispozitiv digital.

### $(3)$  LAN

Conectaţi la intrarea LAN de pe un modem de bandă largă sau router.

### d HDMI OUT (ARC)TO TV

Conectati la intrarea HDMI a televizorului.

#### $(5)$  Wi-Fi

Conectati la o cheie hardware Wi-Fi (Model: Philips WUB1110, vândută separat).

### $(6)$  ANTENNA FM 75  $\Omega$

Intrare semnal de la o antenă, cablu sau satelit.

# <span id="page-9-0"></span>4 Conectarea şi configurarea

Această secţiune vă ajută să vă conectaţi sistemul home theater la un televizor și la alte dispozitive și apoi să-l configurați.

Pentru informaţii privind conexiunile de bază ale sistemului dvs. home theater și accesoriilor, consultati ghidul de initiere rapidă. Pentru un ghid interactiv complet, vizitaţi www.connectivityguide.philips.com.

Notă

- Consultaţi plăcuţa cu informaţii de pe partea posterioară sau inferioară a produsului pentru identificare şi tensiunea nominală de alimentare.
- Înainte de a efectua sau modifica orice conexiune, asigurați-vă că toate dispozițivele sunt deconectate de la sursa de alimentare.

### <span id="page-9-1"></span>Conectati boxele

Cablurile boxelor sunt codate după culori pentru o conectare uşoară. Pentru a conecta o boxă la sistemul dvs. home theater, conectati cablul boxei la conectorul de aceeaşi culoare.

Poziţia boxelor joacă un rol critic în configurarea unui efect de sunet surround. Pentru un efect optim, orientati toate boxele către poziția de sedere și amplasati-le aproape de nivelul urechilor (sezând).

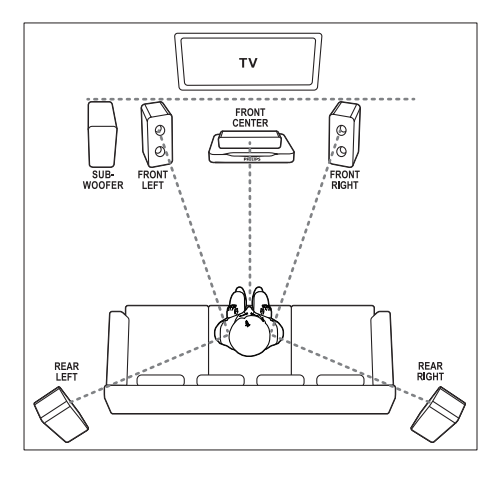

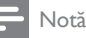

• Sunetul surround depinde de factori precum forma şi dimensiunea încăperii, tipul pereţilor si tavanului, ferestre și suprafețe reflectorizante si acustica boxelor. Experimentati cu pozitia boxelor pentru a găsi setarea optimă pentru dvs.

Urmati aceste recomandări generale pentru pozitionarea boxelor.

1 Pozitia de sedere:

Acesta este centrul zonei dvs. de ascultare.

- **2** FRONT CENTER boxa (frontală centrală): Poziţionaţi boxa centrală direct în faţa poziţiei de sedere, fie deasupra, fie dedesubtul televizorului dvs.
- **3** FRONT LEFT boxe (frontală stângă) și FRONT RIGHT (frontală dreaptă): Pozitionati boxele stânga și dreapta în fată și la distanță egală de boxa centrală. Asigurați-vă că boxele stânga, dreapta şi centrală sunt la distanţă egală de poziţia dvs. de şedere.
- 4 REAR LEFT boxe (spate stânga) și REAR RIGHT (spate dreapta): Poziționați boxele surround posterioare în partea stângă și în partea dreaptă a poziției dvs. de şedere, fie pe aceeaşi linie, fie uşor mai în spate.
- 5 SUBWOOFER (subwoofer): Pozitionati subwoofer-ul la cel putin un metru faţă de partea stângă sau dreaptă a televizorului. Lăsati un spatiu liber de aproximativ 10 centimetri fată de perete.

### <span id="page-10-1"></span>Transformaţi boxele spate în boxe wireless

Conectaţi de manieră wireless boxele spate la sistemul home theater cu ajutorul unui accesoriu modul wireless. Pentru detalii, consultati manualul de utilizare al modulului wireless.

#### De ce aveti nevoie?

- Un modul wireless Philips. (Model: Philips RWSS5512, vândut separat.)
- 1 Conectaţi transmiţătorul wireless la conectorul Wireless Rear Audio de pe sistemul dvs. home theater.

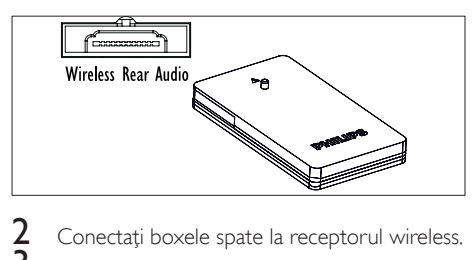

Conectați boxele spate la receptorul wireless. Conectați receptorul wireless la sursa de alimentare.

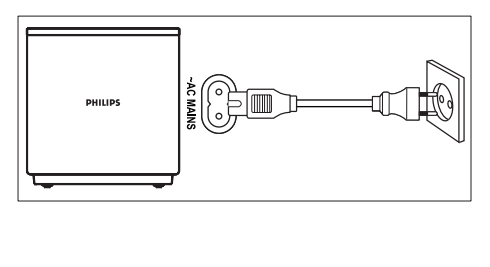

### <span id="page-10-0"></span>Conectati la televizor

Conectati sistemul home theater la un televizor pentru a viziona clipuri video. Puteti asculta semnalul audio de la televizor prin intermediul boxelor sistemului home theater. Utilizați conexiunea de cea mai bună calitate disponibilă pe sistemul home theater şi pe televizor.

### <span id="page-10-2"></span>Opţiunea 1: Conectaţi la televizor prin HDMI (ARC)

#### Video de cea mai bună calitate

Sistemul dvs. home theater acceptă HDMI versiunea 1.4 - Audio Return Channel (ARC). Dacă televizorul este compatibil cu HDMI ARC, puteti auzi semnalul audio de la televizor prin sistemul home theater utilizând un singur cablu  $HDMI.$ 

- 1 Utilizând un cablu HDMI de viteză ridicată, conectati conectorul HDMI OUT (ARC) de pe sistemul home theater la conectorul HDMI ARC de pe televizor.
	- Conectorul HDMI ARC de pe televizor poate fi etichetat diferit. Pentru detalii, consultaţi manualul de utilizare al televizorului.
- 2 Pe televizor, porniti operatiunile HDMI-CEC. Pentru detalii, consultati manualul de utilizare al televizorului.
	- Dacă nu puteți auzi semnalul audio al [televizorului prin sistemul home theater,](#page-14-1)  [configuraţi semnalul audio manual](#page-14-1) (consultati 'Configurarea semnalului audio' la pagina [14](#page-14-1)).

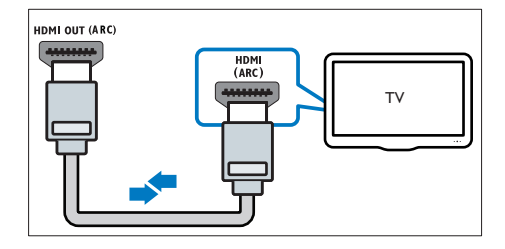

### <span id="page-11-0"></span>Opţiunea 2: Conectaţi la televizor prin HDMI standard

#### Video de cea mai bună calitate

Dacă televizorul dvs. nu este compatibil HDMI ARC, conectati sistemul home theater la televizor printr-o conexiune HDMI standard.<br>1 Hilizând un cablu HDMI do vi

- 1 Utilizând un cablu HDMI de viteză ridicată, conectati conectorul HDMI OUT (ARC) de pe sistemul home theater la conectorul HDMI de pe televizor.
- 2 Conectati un cablu audio pentru a auzi [semnalul audio al televizorului prin sistemul](#page-12-1)  [home theater](#page-12-1) (consultati 'Conectati semnalul audio de la televizor și de la alte dispozitive' la pagina [12](#page-12-1)).
- 3 Pe televizor, porniți operațiunile HDMI-CEC. Pentru detalii, consultati manualul de utilizare al televizorului.
	- [Dacă nu puteţi auzi semnalul audio al](#page-14-1)  [televizorului prin sistemul home theater,](#page-14-1)  [configuraţi semnalul audio manual](#page-14-1)  (consultati 'Configurarea semnalului audio' la pagina [14](#page-14-1)).

### Notă

• Dacă televizorul dvs. are un conector DVI, puteti utiliza un adaptor HDMI/DVI pentru conectare la televizor. Cu toate acestea, este posibil ca unele caracteristici să nu fie disponibile.

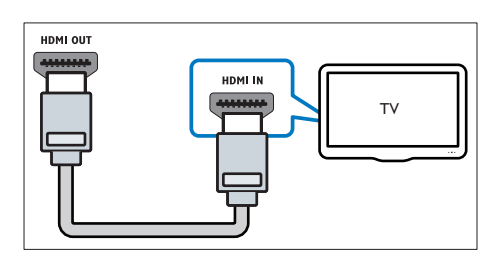

### <span id="page-11-1"></span>Opţiunea 3: Conectaţi la televizor prin semnalul video compozit

#### Video de calitate de bază

Dacă televizorul nu are conectori HDMI, utilizați o conexiune video compozită. O conexiune compozit nu acceptă video de înaltă definiţie.

- 1 Utilizând un cablu video compozit, conectati conectorul VIDEO de pe sistemul home theater la conectorul VIDEO IN de pe televizor.
	- Conectorul video compozit poate fi etichetat AV IN, COMPOSITE sau **BASEBAND.**
- 2 Conectați un cablu audio pentru a auzi [semnalul audio al televizorului prin sistemul](#page-12-1)  [home theater](#page-12-1) (consultati 'Conectati semnalul audio de la televizor şi de la alte dispozitive' la pagina [12](#page-12-1)).
- 3 Atunci când urmăriți programe TV, apăsați în mod repetat butonul SOURCE de pe sistemul home theater pentru a selecta intrarea audio corectă.
- 4 Atunci când vizionați clipuri video, comutați televizorul la intrarea video corectă. Pentru detalii, consultaţi manualul de utilizare al televizorului.

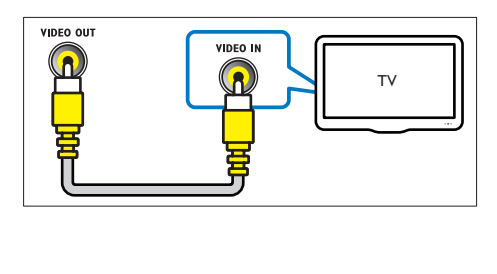

### <span id="page-12-0"></span>Conectarea dispozitivelor digitale prin HDMI

Conectati un dispozitiv digital precum un set-top box, o consolă de jocuri sau o cameră video la sistemul dvs. home theater printr-o singură conexiune HDMI. Atunci când conectati dispozitivele în acest mod şi redaţi un fişier sau un joc,

- imaginea este afişată automat pe televizor, iar
- sunetul este redat automat pe sistemul home theater.
- 1 Utilizând un cablu HDMI High Speed, conectati conectorul HDMI OUT de pe dispozitivul dvs. digital la conectorul HDMI IN 1/2 de pe sistemul home theater.
- 2 Conectati sistemul home theater la televizor prin HDMI OUT (ARC).
	- Dacă televizorul nu este compatibil HDMI CEC, selectati intrarea video corectă de pe televizor.
- $3$  Pe dispozitivul conectat, activati operatiunile HDMI-CEC. Pentru detalii, consultati manualul de utilizare al dispozitivului.
	- [Dacă nu puteţi auzi semnalul audio al](#page-14-1)  [dispozitivului digital prin sistemul dvs.](#page-14-1)  [home theater, configuraţi semnalul](#page-14-1)  [audio manual](#page-14-1) (consultati 'Configurarea semnalului audio' la pagina [14](#page-14-1)).
	- De asemenea, puteţi apăsa în mod repetat SOURCE pe sistemul home theater pentru a selecta intrarea HDMI corectă.

### <span id="page-12-1"></span>Conectati semnalul audio de la televizor şi de la alte dispozitive

Redati semnal audio de la televizor sau de la alte dispozitive prin boxele sistemului home theater. Utilizati conexiunea de cea mai bună calitate disponibilă pe televizor, pe sistemul home theater şi pe alte dispozitive.

### Notă

- Conexiunile audio din acest manual de utilizare reprezintă numai recomandări. Puteţi utiliza şi alte conexiuni.
- Atunci când sistemul home theater şi televizorul sunt conectate prin HDMI ARC, nu este necesară o conexiune audio.

### <span id="page-12-2"></span>Opţiunea 1: Conectaţi semnalul audio printr-un cablu optic digital

### Cea mai bună calitate audio

- Utilizând un cablu optic, conectați conectorul OPTICAL de pe sistemul home theater la conectorul OPTICAL OUT de pe televizor sau de pe alt dispozitiv.
	- Conectorul optic digital poate fi etichetat SPDIF sau SPDIF OUT.

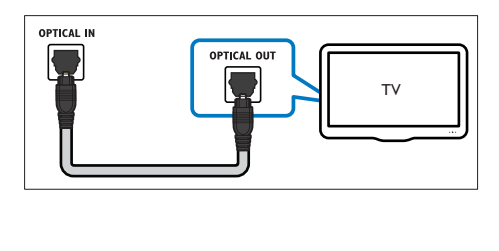

## <span id="page-13-0"></span>Configurarea boxelor

### <span id="page-13-3"></span>Opţiunea 2: Conectaţi semnalul audio printr-un cablu digital coaxial

### Calitate audio bună

- 1 Utilizând un cablu coaxial, conectati conectorul COAXIAL de pe sistemul home theater la conectorul COAXIAL/DIGITAL OUT de pe televizor sau de pe alt dispozitiv.
	- Conectorul optic coaxial poate fi etichetat DIGITAL AUDIO OUT.

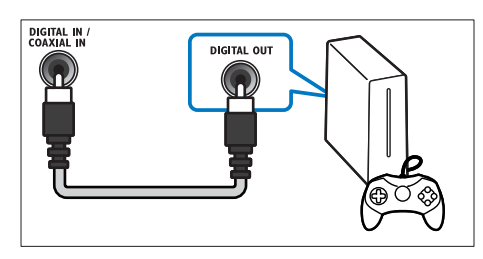

### <span id="page-13-2"></span>Optiunea 3: Conectati semnalul audio prin cabluri audio analogice

### Calitate audio de bază

1 Utilizând un cablu analogic, conectati conectorii AUX de pe sistemul home theater la conectorii AUDIO OUT de pe televizor sau de pe alt dispozitiv.

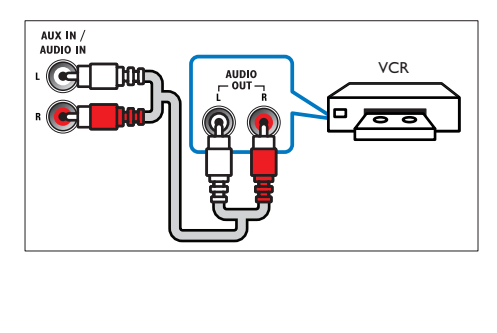

# 1 Apăsați <del>n</del> (Acasă).<br>2 Selectați [Configur<br>3 Selectati [Audio] >

Selectați **[Configurare]** și apoi apăsați OK.

### Selectati [Audio] > [Configurare boxe]

Introduceți distanța pentru fiecare boxă si apoi ascultati tonurile de test și ajustati volumul. Experimentaţi cu poziţiile boxelor pentru a găsi setarea ideală.

### <span id="page-13-1"></span>Configurarea EasyLink (comandă HDMI-CEC)

Acest sistem home theater acceptă Philips EasyLink, care utilizează protocolul HDMI-CEC (Controlul aparatelor electronice de consum). Dispozitivele compatibile EasyLink care sunt conectate prin HDMI pot fi controlate cu o singură telecomandă.

### Notă

- În funcţie de producător, HDMI-CEC este cunoscut sub numeroase denumiri. Pentru informatii despre dispozitivul dvs., consultati manualul de utilizare al dispozitivului.
- Philips nu garantează o interoperabilitate 100% cu toate dispozitivele HDMI-CEC.

### Înainte de a începe

- Conectati-vă sistemul home theater la dispozitivul compatibil cu HDMI-CEC prin conexiunea HDMI.
- Efectuati conexiunile necesare descrise în ghidul de iniţiere rapidă şi apoi comutaţi televizorul la sursa corectă pentru sistemul dvs. home theater.

### <span id="page-14-2"></span>Activarea EasyLink

- 
- Selectati [Configurare] și apoi apăsați OK.

1 Apăsați <del>n</del> (Acasă).<br>2 Selectați [Configur<br>3 Selectați [EasyLink] Selectaţi [EasyLink] > [EasyLink] > [Pornit].

- Pe televizor și pe alte dispozitive conectate, porniti comanda HDMI-CEC. Pentru detalii. consultaţi manualul de utilizare al televizorului sau al altor dispozitive.
	- Pe televizor, setați ieșirea audio la "Amplificator" (în loc de setare la boxele televizorului). Pentru detalii, consultaţi manualul de utilizare al televizorului.

### <span id="page-14-3"></span>Comenzi EasyLink

Cu EasyLink, vă puteţi controla sistemul home theater, televizorul şi alte dispozitive compatibile HDMI-CEC conectate cu o singură telecomandă.

- [Redare la atingere] (Redare la o singură atingere): Atunci când se află un disc video în compartimentul pentru disc, apăsati ▶ (Redarea) pentru a scoate televizorul din modul standby şi apoi redaţi un disc.
- [Standby la atingere] (Trecere în standby la o singură atingere): Dacă este activată trecerea în modul standby la o singură atingere, sistemul dvs. home theater poate comuta în standby cu telecomanda televizorului TV sau a altor dispozitive HDMI-CEC.
- **[Control sistem audio]** (Control audio sistem):Dacă este activat controlul audio sistem, semnalul audio al dispozitivului conectat este transmis automat prin boxele sistemului home theater atunci când redati dispozitivul.
- [Mapare intrare audio] (Mapare intrare audio):[Dacă nu funcţionează comanda](#page-14-1)  audio a sistemului, mapati dispozitivul [conectat la conectorul corect de intrare](#page-14-1)  [audio al sistemului home theater](#page-14-1) (consultati 'Configurarea semnalului audio' la pagina [14\)](#page-14-1).

Notă

• Pentru a modifica setările de control ale EasyLink, apăsați <del>∩</del> (Acasă), selectați [Configurare] > [EasyLink].

### <span id="page-14-1"></span>Configurarea semnalului audio

Dacă nu puteți auzi semnalul de ieșire audio al unui [dispozitiv conectat prin boxele sistemului home](#page-14-2)  theater, verificati să fi activat Easylink pe toate [dispozitivele](#page-14-2) (consultati 'Activarea EasyLink' la pagina [14](#page-14-2)). Apoi configuraţi comanda audio EasyLink.

- 1 Apăsați <del>n</del> (Acasă).<br>2 Selectati [Configur:
- 2 Selectați [Configurare] și apoi apăsați OK.<br>3 Selectați [Easyl ink] > [Control sistem]
	- Selectați [EasyLink] > [Control sistem audio] >[Pornit].
		- Pentru a reda semnal audio de la boxele televizorului, selectati **[Oprit]** și omiteti paşii următori.
- 4 Selectați [EasyLink] > [Mapare intrare audio].<br>5 Il Irmati instructiunile pe ecran pentru a mapa.
	- Urmați instrucțiunile pe ecran pentru a mapa dispozitivul conectat la intrările audio de pe sistemul dvs. home theater.
		- Dacă vă conectați sistemul home theater la televizor printr-o conexiune HDMI ARC, asigurati-vă că semnalul audio al televizorului este mapat la intrarea ARC pe sistemul dvs. home theater.

### <span id="page-14-0"></span>Conectarea şi configurarea unei retele la domiciliu

Conectati sistemul home theater la un router de reţea prin conexiune la reţea cu sau fără cablu şi bucurati-vă de:

- Continut multimedia transmis în flux (consultati 'Navigarea pe PC prin DLNA' la pagina [25\)](#page-25-0)
- Controlare smartphone
- [Net TV \(Nu este disponibil în China\)](#page-24-0) (consultati 'Parcurgerea prin navigare a serviciilor Net TV' la pagina [24\)](#page-24-0)
- [Actualizare software](#page-31-1) (consultati 'Actualizarea software-ului prin Internet' la pagina [31\)](#page-31-1)

### Precautie

• Familiarizaţi-vă cu routerul de reţea, software-ul pentru serverul media și principiile retelei. Dacă este necesar, cititi documentatia care însoteste componentele retelei. Philips nu este responsabil pentru pierderea, distrugerea sau coruperea datelor.

### Înainte de a începe

- Pentru Net TV și actualizările de software. asigurati-vă că routerul de retea are acces la Internet cu conexiune de mare viteză şi nu este restrictionat prin programe firewall sau prin alte sisteme de securitate.
- Efectuati conexiunile necesare descrise în ghidul de initiere rapidă și apoi comutați televizorul la sursa corectă pentru sistemul dvs. home theater.

### <span id="page-15-2"></span>Configurati reteaua prin cablu

#### De ce aveti nevoie?

- Un cablu de rețea (cablu drept RJ45).
- Un router de retea (cu DHCP activat).

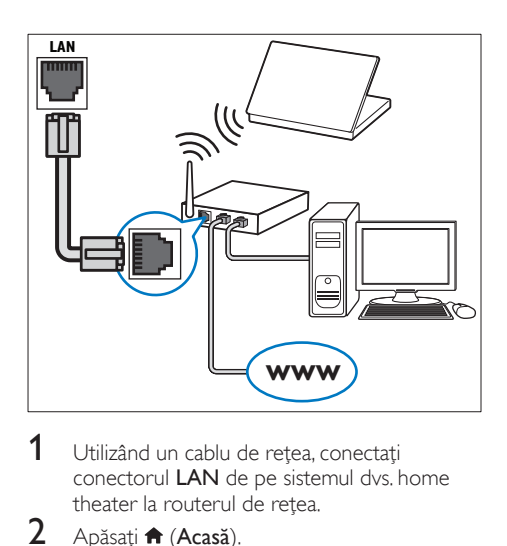

- 1 Utilizând un cablu de rețea, conectați conectorul LAN de pe sistemul dvs. home theater la routerul de retea.
- 2 Apăsați **↑** (Acasă).<br>3 Selectati [Configur
- 3 Selectați [Configurare] și apoi apăsați OK.<br>4 Selectați [Retea] > [Instalare retea] > [Cu
- Selectați [Rețea] > [Instalare rețea] > [Cu fir (Ethernet)].
- $5$  Urmati instructiunile de pe ecran pentru a finaliza configurarea.
	- În cazul în care conectarea eşuează, selectati [Reîncercare] și apoi apăsați OK.
- 6 Selectati [Finalizare] și apoi apăsati OK pentru a ieşi.
	- Pentru a vizualiza setările de retea, selectați [Configurare] > [Rețea] > [Vizualizati setările retelei].

### <span id="page-15-1"></span>Configuraţi reţeaua wireless

Sistemul dvs. home theater este Wi-Fi Ready. Conectati o cheie hardware Wi-Fi pentru acces usor la o retea wireless.

#### De ce aveți nevoie?

- Un router de retea (cu DHCP activat). Pentru cea mai bună performantă wireless, acoperire si compatibilitate, utilizati routerul 802.11n;
- O cheie hardware Wi-Fi (Model: Philips WUB1110)

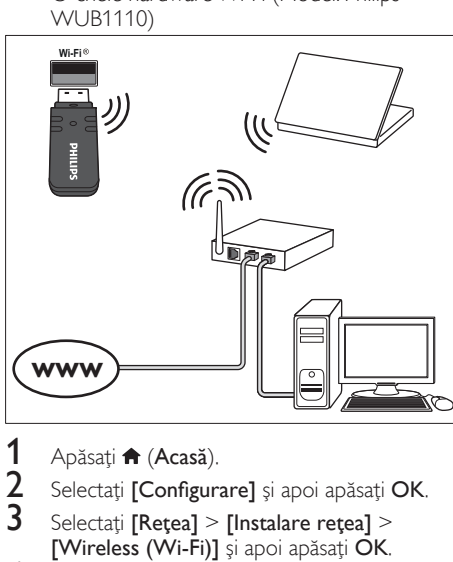

# 1 Apăsați <del>n</del> (Acasă).<br>2 Selectati [Configur

- 2 Selectați [Configurare] și apoi apăsați OK.<br>3 Selectați [Retea] > [Instalare retea] >
- Selectati [Retea] > [Instalare retea] > [Wireless (Wi-Fi)] şi apoi apăsaţi OK.
- $4$  Urmati instructiunile de pe ecran pentru a selecta şi configura reţeaua wireless.
	- În cazul în care conectarea eşuează, selectati [Reîncercare] și apoi apăsati OK.
- 5 Selectați [Finalizare] și apoi apăsați OK pentru a ieşi.
	- Pentru a vizualiza setările de reţea, selectați [Configurare] > [Rețea] > [Vizualizaţi setările wireless].

### <span id="page-15-0"></span>Personalizarea numelui de retea

Denumiti-vă sistemul home theater pentru a-l identifica cu ușurință în rețeaua de domiciliu.<br>1 Anăsati ★ (Acasă)

1 Apăsați **↑** (Acasă).<br>2 Selectati lConfigur

2 Selectați [Configurare] și apoi apăsați OK.<br>3 Selectați [Retea] > [Denumiti-vă produsul

3 Selectați [Rețea] > [Denumiți-vă produsul:].<br>4 Apăcați Buteane alfonumerice pontru a

- Apăsați **Butoane alfanumerice** pentru a introduce numele.
- 5 Selectați [Finalizat] și apoi apăsați OK pentru a ieşi.

# <span id="page-16-0"></span>5 Utilizați sistemul home theater

Această secţiune vă ajută să utilizaţi sistemul home theater pentru a reda suport media de pe o gamă largă de surse.

#### Înainte de a începe

- Efectuati conexiunile necesare descrise în ghidul de initiere rapidă și în manualul de utilizare.
- Realizaţi prima configurare. Prima configurare apare atunci când vă porniți sistemul home theater sau dacă nu finalizaţi configurarea.
- Comutați televizorul la sursa corectă pentru sistemul dvs. home theater (de exemplu, HDMI, INTRARE AV).

### <span id="page-16-1"></span>Accesarea meniului acasă

Meniul acasă asigură acces uşor la dispozitivele conectate, la configurare şi la alte caracteristici utile ale sistemului home theater.

- 1 Apăsați <del>n</del> (Acasă). » Meniul acasă va fi afişat.
- $2$  Apăsați Butoane pentru navigare și OK pentru a selecta următoarele:
	- [redare Disc]: Porniţi redarea discului.
	- [parcurgere USB]: Accesaţi browserul de continut pentru USB
	- [parcurgere iPod]: Accesaţi browserul de conținut pentru iPod sau iPhone.
	- **[parcurgere Net TV]** (Nu este disponibil în China): Accesaţi Net TV.
	- [parcurgere PC]: Accesaţi browserul de continut al calculatorului.
	- **[HDMI 1]**: Selectati dispozitivul digital conectat la HDMI IN 1 de pe sistemul dvs. home theater.
	- **[HDMI 2]**: Selectați dispozitivul digital conectat la HDMI IN 2 de pe sistemul dvs. home theater.
	- [Configurare]: Accesaţi meniurile pentru a modifica setările video, audio şi alte setări.
	- [Asistenţă]: Accesaţi manualul de utilizare de pe ecran.
- Apăsați **A** (Acasă) pentru a ieși.

### <span id="page-16-2"></span>**Discuri**

Sistemul dvs. home theater poate reda DVD-uri, VCD-uri, CD-uri şi discuri Blu-ray. Poate reda de asemenea discuri pe care le-aţi înregistrat acasă, precum discuri CD-R de fotografii şi muzică.

- 1 Introduceți un disc în sistemul home theater.<br>2 Dacă discul nu se redă automat apăsati DISC
	- Dacă discul nu se redă automat, apăsați DISC sau selectati *[redare Disc]* din meniul acasă.
- 3 Apăsați butoanele de pe telecomandă pentru a controla redarea.

### Notă

• Pentru a evita pâlpâirea, modificați luminozitatea afişajului.

### <span id="page-16-3"></span>Butoane de redare

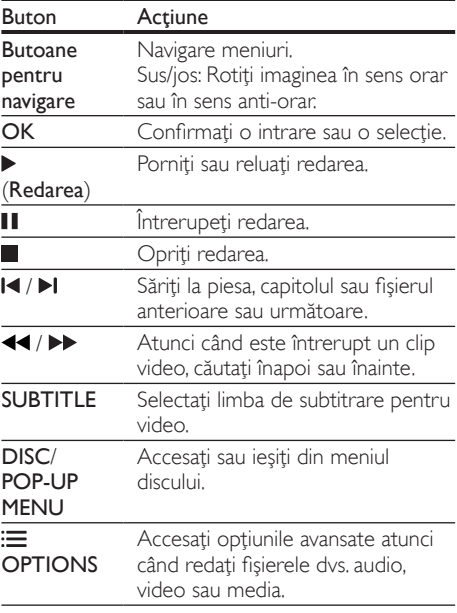

#### 17 RO

### <span id="page-17-3"></span>Sincronizarea imaginii şi sunetului

Dacă semnalele audio şi video nu sunt sincronizate, întârziaţi semnalul audio pentru a corespunde semnalului video.

- 1 Apăsați **III SOUND SETTINGS**.<br>2 Selectati **AUD SYNC** și apoi ap.
- 2 Selectați AUD SYNC și apoi apăsați OK.<br>3 Anăsati Butoane pentru navigare (sus/
- Apăsați Butoane pentru navigare (sus/ jos) pentru a sincroniza semnalul audio cu semnalul video.
- 4 Apăsați OK pentru a confirma.

### <span id="page-17-2"></span>Redarea discurilor Blu-ray 3D

Sistemul dvs. home theater poate reda filme 3D Blu-ray. Cititi avertismentul privind modul în care vizionarea 3D poate afecta sănătatea înainte de a reda un disc 3D.

### De ce aveti nevoie?

- Un televizor 3D.
- O pereche de ochelari 3D care sunt compatibili cu televizorul dvs. 3D.
- Un film 3D Blu-ray
- Un cablu HDMI de mare viteză (de preferinţă versiunea 1.4)
- 1 Utilizând cablul HDMI de mare viteză, conectati sistemul home theater la un televizor compatibil 3D.
- $2$  Asigurati-vă că este activată setarea video 3D. Apăsați <del>n</del> (Acasă), selectați [Configurare] > [Video] > [Vizionare clip video 3D] > [Automată].
	- Pentru a reda discuri 3D în modul 2D, selectați [Oprit].
- $3$  Redati un disc Blu-ray 3D și puneti-vă ochelarii 3D.
	- În timpul căutării video şi în anumite moduri de redare, semnalul video este afişat în 2D. Afişarea video revine la 3D atunci când reluati redarea.

### <span id="page-17-0"></span>BonusView pe Blu-ray

Pe discurile Blu-ray care acceptă Bonus View, bucurati-vă de continut suplimentar precum comentarii într-o fereastră de mici dimensiuni de pe ecran. Bonus View este cunoscut şi ca picturein-picture.<br>1 Activ

- 1 Activați Bonus View în meniul discului Blu-ray.<br>2 În timp ce redati filmul apăsați i= OPTIONS
	- În timp ce redati filmul, apăsați **E OPTIONS**.
	- » Meniul opţiuni va fi afişat.
- $3$  Selectati [Selectie PIP] > [PIP].
	- În functie de semnalul video, este afisat meniul PIP [1] sau [2].
	- Pentru a dezactiva Bonus View, selectati [Oprit].
- 4 Selectați [A doua limbă audio] sau [A 2-a lb. subtitrare].
- ${\sf 5}$  Selectați limba și apoi apăsați OK.

### <span id="page-17-1"></span>BD-Live pe Blu-ray

Cu discurile Blu-ray cu conţinut BD-Live, accesaţi caracteristici suplimentare, precum discutii pe Internet cu regizorul, cele mai recente reclame la filme, jocuri, fundale şi tonuri de apel.

Serviciile și continutul BD-Live variază de la disc la disc.

### De ce aveti nevoie?

- Disc Blu-ray cu continut BD-Live.
	- Dispozitiv de stocare:
		- un dispozitiv de stocare USB, cu cel putin 1 GB de memorie sau
		- un card de memorie SD de tip SDHC Clasa 6, de cel puţin 8 GB.
- $1$  Conectati sistemul home theater la o retea de domiciliu cu acces la Internet.
- $2$  Conectati un dispozitiv de stocare USB sau inserati un card de memorie SD în sistemul home theater.
	- Dacă vi se solicită, urmaţi instrucţiunile de pe ecran pentru a formata cardul de memorie SD.
	- Apăsați <del>A</del> (Acasă) și selectați [Configurare].

### Selectați [Advansat] > [Stocare locală].

- Selectati **[USB]** sau **[Card SD]**.
	- Utilizaţi fie un dispozitiv de stocare USB, fie un card de memorie SD pentru a stoca continutul BD-Live descărcat.
- $6$  Selectați [Advansat] > [Securitate BD-Live] > [Oprit] pentru a activa BD-Live.
	- Pentru a dezactiva BD-Live, selectati [Pornit].
- Selectati pictograma BD-Live din meniul discului și apoi apăsați OK.
	- » BD-Live începe să se încarce. Timpul de încărcare depinde de disc şi de conexiunea la Internet.
- 8 Apăsați Butoane pentru navigare pentru a naviga BD-Live și apoi apăsați OK pentru a selecta o optiune.

### Notă

• Pentru a goli memoria de pe dispozitivul de stocare, apăsați **î** (Acasă), selectați [Configurare] > [Advansat] > [Golire memorie].

### <span id="page-18-0"></span>Fişiere de date

Sistemul dvs. home theater poate reda imagini, fisiere audio și video continute pe un disc sau pe un dispozitiv de stocare USB. [Înainte de a reda un](#page-33-1)  fișier, verificați ca formatul fișierului să fie acceptat [de sistemul dvs. home theater](#page-33-1) (consultati 'Formate fişiere' la pagina [33](#page-33-1)).

- 1 Redați fișierele de pe un disc sau de pe un dispozitiv de stocare USB.
- Pentru a opri redarea, apăsați ...
	- Pentru a relua clipul video de unde l-ati oprit, apăsați ▶ (Redarea).
	- Pentru a reda clipul video de la început, apăsati  $\blacksquare$

### Notă

• Pentru a reda fişiere protejate DivX DRM, conectati-vă sistemul home theater la un televizor printr-un cablu HDMI.

### <span id="page-18-1"></span>Subtitrări

În cazul în care clipul dvs. video are subtitrări în mai multe limbi, selectați o limbă de subtitrare.

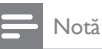

- Asigurati-vă că fișierul de subtitrare are același nume cu fişierul video. De exemplu, dacă fişierul video se numeşte "movie.avi", salvați fișierul de subtitrare ca "movie.srt" sau ca "movie.sub".
- Sistemul home theater acceptă următoarele formate de fişiere: .srt, .sub, .txt, .ssa, .ass, smi şi .sami. Dacă subtitrările nu apar corect, modificaţi setul de caractere.
- $1$  În timp ce redati semnal video, apăsati SUBTITLE pentru a selecta o limbă.
- **2** Pentru fisiere video DivX sau RMVB/RM, dacă subtitrările nu apar corect, continuaţi cu următorii paşi pentru a modifica setul de caractere.
- $3$  Apăsați $\equiv$  OPTIONS.
	- → Meniul optiuni va fi afisat.
- 4 Selectați [Set de caractere] și apoi selectați un set de caractere care acceptă subtitrarea. **Europa, India, LATAM şi Rusia**

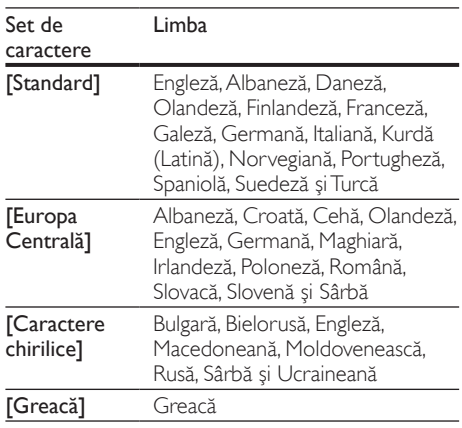

### **Asia Pacific şi China**

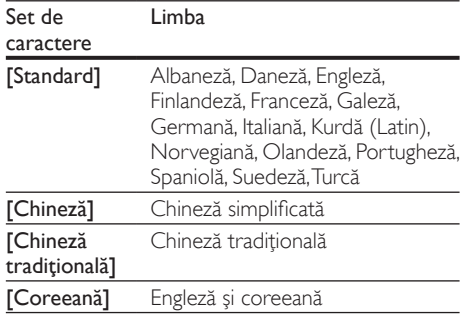

### <span id="page-19-1"></span>CodVOD pentru DivX

Înainte să achizitionati clipuri video DivX și să le redati pe sistemul dvs. home theater, înregistrati sistemul home theater pe www.divx.com utilizând codul VOD DivX.

- 1 Apăsați <del>n</del> (Acasă).<br>2 Selectați [Configur<br>3 Selectați [Advansat
- Selectați [Configurare] și apoi apăsați OK.
- Selectați [Advansat] > [Cod DivX® VOD].
	- » Se afişează codul de înregistrare VOD DivX pentru sistemul dvs. home theater.

### <span id="page-19-0"></span>Dispozitive de stocare USB

Savuraţi imagini, fişiere audio şi video stocare pe un dispozitiv de stocare USB, precum un player MP4 sau o cameră digitală.

#### De ce aveti nevoie?

Un dispozitiv de stocare USB care este formatat pentru sisteme de fişiere FAT sau NTFS și care este conform cu clasa de stocare în masă.

### Notă

- Dacă utilizaţi un cablu prelungitor USB, un hub USB sau un cititor multiplu USB, este posibil ca dispozitivul de stocare USB să nu fie recunoscut.
- 1 Conectați un dispozitiv de stocare USB la conectorul  $\leftarrow$  (USB) de pe sistemul dvs. home theater.
- 2 Apăsați <del>n</del> (Acasă).<br>3 Selectati Iparcursei
	- Selectați *[parcurgere USB]* și apoi apăsați OK.

 $\rightarrow$  Este afisat un browser cu continut.

- 4 Selectați un fișier și apoi apăsați OK.<br>5 Apăsați pe butoanele de redare pen
	- Apăsați pe butoanele de redare pentru a [controla redarea](#page-16-3) (consultati 'Butoane de redare' la pagina [16](#page-16-3)).

### <span id="page-20-0"></span>Optiuni audio, video și de imagini

Utilizati caracteristici avansate atunci când redati imagini, fişiere audio şi video de pe un disc sau de pe un dispozitiv de stocare USB.

### <span id="page-20-2"></span>Optiuni audio

În timp ce redati semnal audio, repetati o piesă audio, un disc sau un folder.

- 1 Apăsați  $\equiv$  OPTIONS în mod repetat pentru a comuta între următoarele funcții:
	- **RPT TRAC / RPT FILE: Repetati piesa** sau fişierul curente.
	- RPT DISC / RPT FOLD: Repetați toate piesele de pe disc sau din folder.
	- **RPT RAND:** Redati înregistrări audio în ordine aleatorie.
	- **RPT OFF: Opriți modul repetare.**

### <span id="page-20-3"></span>Optiuni video

În timp ce vizionaţi clipuri video, selectaţi opţiuni precum subtitrări, limbă audio, căutare oră şi setări imagine. În functie de sursa video, unele optiuni nu sunt disponibile.

1 Apăsati $\equiv$  OPTIONS.

» Va fi afişat meniul de opţiuni video.

- 2 Apăsați Butoane pentru navigare și OK pentru a selecta şi a schimba:
	- [Limbă audio]: Selectați limba audio pentru video.
	- [Limbă subtitrare]: Selectaţi limba de subtitrare pentru video.
	- [Comutarea subtitrării]: Modificaţi poziția subtitrării pe ecran.
	- [Informaţii]: Afişaţi informaţii despre materialul redat.
	- [Set de caractere]: Selectaţi un set de caractere care acceptă subtitrarea DivX.
	- [Căutare oră]: Săriţi la o anumită parte a clipului video introducând timpul unei scene.
	- [A doua limbă audio]: Selectaţi a doua limbă audio pentru clipul video Blu-ray.
	- [A 2-a lb. subtitrare]: Selectați a doua limbă de subtitrare pentru clipul video Blu-ray.
	- [Titluri]: Selectati un titlu specific.
	- [Capitole]: Selectați un capitol specific.
- [Listă de opţiuni]: Selectaţi un unghi diferit al camerei.
- [Meniuri]: Afisati meniul discului.
- [Selecţie PIP]: Afişaţi fereastra Picture-in-Picture atunci când redati un disc Blu-ray care acceptă Bonus View.
- [Zoom]: Măriți sau micșorați o scenă video sau o imagine. Apăsați **Butoane** pentru navigare (stânga/dreapta) pentru a selecta un factor de zoom.
- **[Repetare]**: Repetati un capitol sau un titlu.
- **[Repetare A-B]**: Marcați două puncte în cadrul unui capitol sau al unei piese pentru a repeta redarea sau opriti modul repetare.
- [Setări de imagine]: Selectaţi o setare de culoare predefinită.
- **[Karaoke]** (Disponibil numai în Asia Pacific și în China): Modificati setările karaoke.

### <span id="page-20-1"></span>Opţiuni de imagine

În timp ce vizionaţi o imagine, măriţi imaginea, rotiţi-o, adăugaţi animaţie unei prezentări de diapozitive și modificati setările imaginii.

- $1$  Apăsați  $\equiv$  OPTIONS.
	- → Va apărea meniul de opțiuni imagini.
- 2 Apăsați Butoane pentru navigare și OK pentru a selecta şi modifica următoarele setări:
	- [Rotire +90]: Rotiţi imaginea cu 90 de grade în sens orar.
	- [Rotire -90]: Rotiţi imaginea cu 90 de grade în sens antiorar.
	- [Zoom]: Măriți sau micșorați o scenă video sau o imagine. Apăsați **Butoane** pentru navigare (stânga/dreapta) pentru a selecta un factor de zoom.
	- **[Informatii]**: Afisati informatii despre imagine.
	- [Durată per diapozitiv]: Selectați viteza de afişare pentru fiecare imagine dintr-o prezentare de diapozitive.
	- [Animație diapozitive]: Selectați animația pentru prezentarea de dispozitive.
	- [Setări de imagine]: Selectaţi o setare de culoare predefinită.
	- **[Repetare]**: Repetati un folder selectat.

### <span id="page-21-2"></span>Diaporamă muzicală

Dacă imaginea şi fişierele audio sunt de pe acelaşi disc sau dispozitiv de stocare USB, puteţi crea o diaporamă muzicală.

- 1 Selectați o piesă audio, apoi apăsați OK.<br>2 Apăsați <del>–</del> BACK și mergeți la folderul
- Apăsati **D BACK** și mergeți la folderul cu imagini.
- $3$  Selectati o imagine și apoi apăsati $\blacktriangleright$ (Redarea)pentru a începe prezentarea.
- $4$  Apăsați pentru a opri prezentarea de diapozitive.
- $5$  Apăsați din nou pentru a opri muzica.

### <span id="page-21-0"></span>Radio

Ascultati radio FM pe sistemul dvs. home theater si stocati până la 40 de posturi de radio.

### Notă

- AM şi radio digital nu sunt acceptate.
- Dacă nu este detectat niciun semnal stereo sau dacă sunt găsite mai puţin de cinci posturi, vi se solicită să instalați din nou posturile de radio.

#### 1 Conectati antena FM la **ANTENNA FM 75 Q** de pe sistemul dvs. home theater.

- Pentru recepție optimă, amplasați antena la distantă de televizor sau de alte surse de radiatii.
- 2 Apăsați Butoane sursă în mod repetat până când RADIO apare pe panoul de afişaj.
	- » Dacă aţi instalat deja posturile de radio, va fi redat ultimul canal pe care l-ati ascultat.
	- → Dacă nu ati instalat niciun post de radio, mesajul AUTO INSTALL...PRESS PLAY apare pe panoul de afişaj. Apăsaţi (Redarea).
- $3$  Utilizați telecomanda pentru a asculta posturi de radio sau a le schimba.

#### <span id="page-21-1"></span>Butoane de redare

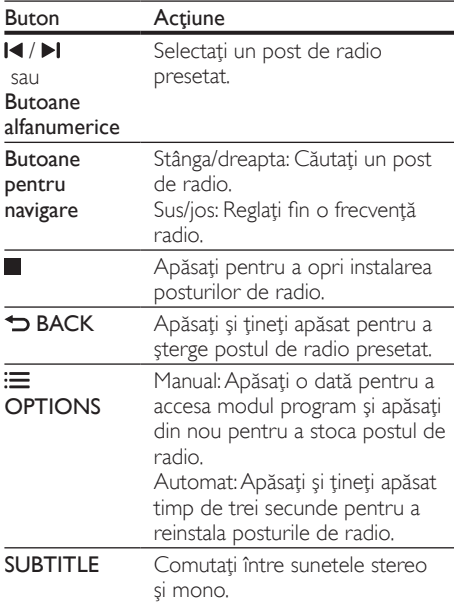

### <span id="page-21-3"></span>Grilă de reglare

În unele ţări, puteţi comuta grila de reglare FM între 50 kHz şi 100 kHz. Comutarea grilei de reglare şterge toate posturile de radio presetate.

1 Apăsati Butoane sursă în mod repetat până când RADIO apare pe panoul de afişaj.

# $\frac{2}{3}$  Apăsați **...**<br>3 Apăsați și

Apăsați și mențineți apăsat ▶ (Redarea) pentru a comuta între 50 kHz sau 100 kHz.

### <span id="page-22-0"></span>player MP3

Conectati un player MP3 pentru a reda fisiere audio.

#### De ce aveti nevoie?

- Un player MP3.
- Un cablu audio stereo de 3,5 mm sau 6,5 mm.
- $1$  Utilizând cablul audio stereo de 3.5 mm sau 6.5 mm, conectati playerul MP3 la conectorul MUSIC iLINK de pe sistemul dvs. home theater.
	- Dacă utilizati un cablu audio stereo de 6,5 mm, conectati playerul MP3 la sistemul dvs. home theater utilizând o mufă convertor de 3,5 mm - 6,5 mm.
- 2 Apăsați AUDIO SOURCE în mod repetat până când MUSIC I-LINK apare pe panoul de afişaj.
- $3$  Apăsați butoanele de pe playerul MP3 pentru a selecta şi a reda fişiere audio.

### <span id="page-22-1"></span>iPod sau iPhone

Conectati o statie de andocare Philips pentru a reda muzică, fotografii şi fişiere video de pe iPod sau de pe iPhone.

#### De ce aveți nevoie?

- O staţie de andocare Philips (model: Philips DCK306x).
- Un cablu video compozit galben.
- 1 Conectati statia de andocare Philips la conectorul DOCK for iPod de pe sistemul home theater.
- $2$  Pentru a vizualiza prezentarea de diapozitive de pe iPod sau iPhone pe televizor, conectaţi statia de andocare la televizor utilizând cablul compozit galben.
- 3 Porniți iPod-ul sau iPhone-ul și amplasați-l în statia de andocare.
	- Încărcati iPod-ul/iPhone-ul de pe statia de andocare în timp ce sistemul home theater este în modul iPod.

### <span id="page-22-2"></span>Redarea muzicii

- 1 Conectați iPod-ul sau iPhone-ul.<br>2 Anăsati DOCK for iPod de pe t
- Apăsati DOCK for iPod de pe telecomanda sistemului home theater.
- $3$  Parcurgeți ecranul iPod-ului sau iPhone-ului pentru a selecta muzica.
- 4 Redati muzica de pe iPod sau iPhone. » Se aude muzică de pe sistemul home theater.

#### Parcurgeţi conţinutul audio de pe televizor (mod extins):

- 1 Apăsați <del>n</del> (Acasă).<br>2 Selectati Iparcurge
	- Selectați *[parcurgere iPod]* și apoi apăsați OK.
		- » Este afişat un browser cu conţinut.
- 3 Apăsați DOCK for iPod pentru a naviga prin conținutul audio.
- $4$  Apăsati pe butoanele de redare pentru a [controla redarea](#page-16-3) (consultati 'Butoane de redare' la pagina [16](#page-16-3)).
	- Tastele locale de pe iPod sau iPhone sunt dezactivate.
- 5 Apăsați DOCK for iPod pentru a ieși din modul extins.

### <span id="page-22-3"></span>Redarea video şi a prezentărilor de diapozitive

- 1 Conectati iPod-ul sau iPhone-ul (consultati 'iPod sau iPhone' la pagina [22](#page-22-1)).
- $2$  Apăsati DOCK for iPod de pe telecomanda sistemului home theater.
- $3$  Comutati televizorul la sursa AV/VIDEO (care corespunde la cablul galben compozit). » Ecranul televizorului devine gol.
- 4 De pe ecranul iPod-ului sau iPhone-ului, parcurgeţi şi redaţi conţinut video sau diaporama foto.
	- → Continutul video sau diaporama foto se afişează pe televizor.

### <span id="page-23-0"></span>Controlare smartphone

Utilizati-vă dispozitivul mobil ca iPhone (iOS 3.1.3 şi superior), telefon Android (2.1 şi superior), iPad sau tabletă pentru a:

- Controla sistemul home theater
- Parcurge un disc de date sau un dispozitiv de stocare USB

#### Înainte de a începe

- Conectati-vă sistemul home theater, dispozitivul mobil şi alte dispozitive compatibile DLNA la aceeaşi reţea de domiciliu.
	- Pentru o mai bună calitate video, utilizaţi o conexiune prin cablu ori de câte ori este posibil.
- [Personalizaţi numele reţelei pentru sistemul](#page-15-0)  [dvs. home theater](#page-15-0) (consultati 'Personalizarea numelui de reţea' la pagina [15](#page-15-0)).
- Descărcați aplicația MyRemote Philips pe dispozitivul dvs. mobil.
	- Pentru iPhone sau iPad, căutați aplicația în App Store (App Store).
	- Pentru telefoanele sau tabletele bazate pe Android, căutați aplicații în Market (Market).

### Controla sistemul home theater

Controlati sistemul home theater de la dispozitivul mobil.

- 1 Pe dispozitivul mobil, accesati aplicatia MyRemote (MyRemote).
- $2$  Selectati sistemul home theater (după numele său de retea) din ecranul acasă.
	- » Se afişează o bară de navigare în partea inferioară a ecranului.
	- Dacă nu este găsit sistemul dvs. home theater, verificaţi conexiunea la reţea sau atingeți fila Devices (Dispozitive) de pe dispozitivul dvs. mobil pentru a căuta din nou.
- $3$  Selectați una dintre următoarele file pentru a accesa mai multe opţiuni.
	- Pentru a reveni la ecranul anterior, apăsaţi butonul înapoi.

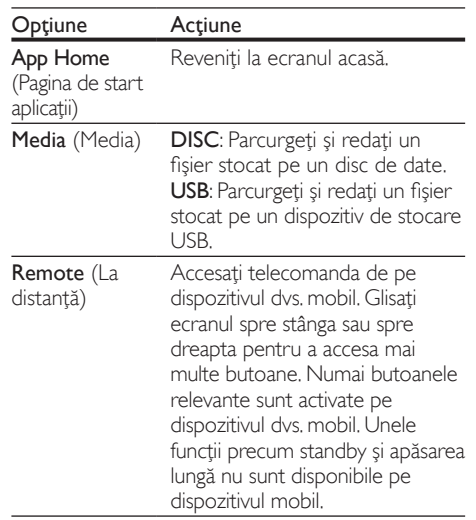

 $4$  Urmati instructiunile de pe ecran pentru a selecta o opţiune sau a finaliza configurarea.

### <span id="page-24-0"></span>Parcurgerea prin navigare a serviciilor Net TV

### Nu este disponibil în China

Utilizaţi Net TV pentru a accesa o varietate de aplicatii pe Internet și de site-uri de Internet adaptate special.

Pentru discuţii interactive despre serviciile Net TV, vizitati forumul Net TV la adresa www. supportforum.philips.com

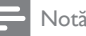

• Koninklijke Philips Electronics N.V. nu îşi asumă nicio responsabilitate pentru conţinutul furnizat de furnizorii serviciilor Net TV.

- 1 Conectați sistemul dvs. home theater la o rețea la domiciliu cu acces de mare viteză la Internet.
- $\frac{2}{3}$  Apăsați  $\hat{\mathbf{\pi}}$  (Acasă).
- Selectati **[parcurgere Net TV]** și apoi apăsati OK.
- Urmați instrucțiunile de pe ecran pentru a confirma mesajul afişat.
	- » Este afişată pagina acasă a Net TV.
- 5 Utilizați telecomanda pentru a selecta aplicațiile [şi a naviga prin acestea](#page-24-1) (consultati 'Parcurgerea prin navigare a serviciilor Net TV' la pagina [24\)](#page-24-1).

### <span id="page-24-1"></span>Parcurgerea prin navigare a serviciilor Net TV

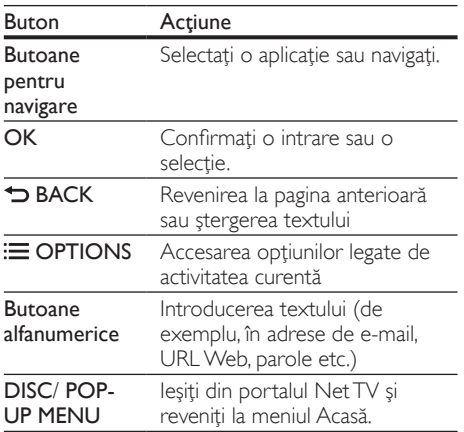

### <span id="page-24-2"></span>Utilizarea unei tastaturi sau mouse USB-**HID**

### De ce aveți nevoie?

- Un hub USB cu sau fără cablu, o tastatură sau un mouse conforme cu clasa Design pentru interfaţă umană (USB-HID).
- 1 Conectati o tastatură sau un mouse USB la conectorul  $\leftarrow$  (USB) de pe sistemul home theater.
	- Pentru a conecta un dispozitiv USB wireless, conectati receptorul wireless la conectorul USB de pe sistemul dvs. home theater. Consultati manualul de utilizare al dispozitivului USB wireless pentru detalii.
- 2 Apăsați <del>a</del> (Acasă).<br>3 Selectați [Configur<br>4 Selectați [Preferinț
	- Selectați [Configurare] și apoi apăsați OK.
- 4 Selectați [Preferință] > [Config. tastatură].<br>5 Selectați o limbă
	- Selectați o limbă.
		- » Se activează tastatura standard pentru acea limbă.
- 6 Utilizați tastatura pentru a introduce caractere sau mouse-ul pentru a naviga pe pagina Web.
	- Cursorul mouse-ului USB-HID nu funcționează pe Net TV și pe paginile deschise de Internet.
	- Tastele multimedia de pe unele tastaturi nu sunt acceptate.

### Ştergerea istoriei de navigare pe Internet

Ştergeţi istoria de navigare pentru a îndepărta parolele, fişierele cookie şi datele de navigare de pe sistemul dvs home theater.

- $1$  Apăsati  $\bigstar$  (Acasă).
- Selectați [Configurare] și apoi apăsați OK.
- Selectati [Retea] > [Stergeti memoria Net TV].
- Apăsați OK pentru a confirma.

### <span id="page-25-1"></span>Închirierea filmelor online

#### Nu este disponibil în China

Închiriaţi filme de la magazine online, prin intermediul sistemului home theater. Le puteti viziona imediat sau la o dată ulterioară. Multe magazine video online oferă o gamă extrem de largă de filme, pentru preturi de închiriere. perioade și condiții diferite. La unele magazine trebuie să creaţi un cont înainte de a putea închiria. De ce aveti nevoie?

- Un card de memorie SD de tip SDHC Clasa 6, de cel puţin 8 GB.
- **1** Conectati sistemul dvs. home theater la o rețea la domiciliu cu acces de mare viteză la Internet.
- 2 Inserați un card de memorie SD gol în slotul SD CARD de pe sistemul dvs. home theater şi urmaţi instrucţiunile de pe ecran pentru a formata cardul.
	- După formatare, lăsaţi cardul în slotul SD CARD.
- $3$  Apăsați $\bigstar$  (Acasă).
- Selectați *[parcurgere Net TV]* și apoi apăsați OK.
	- → Serviciile online disponibile în tara dvs. sunt afişate.
	- Selectați un magazin video și apoi apăsați OK.
	- Urmati instrucțiunile de pe ecran pentru a închiria sau viziona un film. Dacă vi se solicită, introduceți informațiile necesare pentru a înregistra sau a vă conecta la contul magazinului.
		- » Filmul este descărcat pe cardul de memorie SD. Îl puteţi viziona numai pe sistemul home theater.
- Apăsați butoanele de redare pentru a [controla redarea](#page-16-3) (consultati 'Butoane de redare' la pagina [16](#page-16-3)).

### <span id="page-25-0"></span>Navigarea pe PC prin DLNA

Accesati și redați imagini, fișiere audio și video de pe un calculator sau un server media din reteaua de domiciliu prin dispozitivul dvs. home theater. Înainte de a începe

- Instalaţi o aplicaţie pentru serverul media compatibil DLNA pe dispozitivul dvs. Asigurati-vă că descărcați o aplicație care functionează cel mai bine pentru dvs. De exemplu,
	- Windows Media Player 11 sau superior pentru PC
	- Twonky Media Server pentru Mac sau PC
- Activati partajarea media a fisierelor. Pentru detalii, verificaţi manualul de utilizare al software-ului pentru serverul media.
- 1 Conectați sistemul home theater la o rețea de domiciliu. Pentru o mai bună calitate video, utilizati o conexiune prin cablu ori de câte ori este posibil.
- $2$  Conectati-vă calculatorul și alte dispozitive compatibile DLNA la aceeasi retea de domiciliu.
- $\frac{3}{4}$  Apăsați $\bigstar$  (Acasă).
	- Selectați **[parcurgere PC]** și apoi apăsați **OK.**<br>→ Este afisat un browser cu continut.
		- » Este afişat un browser cu conţinut.
- $5$  Selectati un dispozitiv în retea.
	- » Se afişează folderele de pe dispozitivul selectat. Este posibil ca numele folderelor să varieze în funcție de serverul media.
	- Dacă nu puteți vedea folderele, asigurațivă că activaţi partajarea media pe dispozitivul selectat, astfel încât continutul să fie disponibil pentru partajare.
- 6 Selectați un fișier și apoi apăsați OK.
	- Este posibil ca unele fișiere media să nu fie redate din cauza problemelor de compatibilitate. Verificati formatele de fişiere acceptate de sistemul dvs. home theater.
- 7 Apăsați pe butoanele de redare pentru a [controla redarea](#page-16-3) (consultati 'Butoane de redare' la pagina [16](#page-16-3)).

### <span id="page-26-0"></span>Karaoke

#### Disponibil numai la modelul şi regiunea selectate

Redati un disc Karaoke de pe sistemul dvs. home theater şi cântaţi în acelaşi timp cu muzica.

#### De ce aveți nevoie?

- Un microfon Karaoke.
- Discuri Karaoke.

### Precautie

- Pentru a împiedica un feedback puternic sau zgomote neasteptate, reglati volumul microfonului la minim înainte de a vă conecta microfonul la sistemul home theater.
- 1 Conectati un microfon Karaoke la conectorul MIC de pe sistemul dvs. home theater.
- $2$  Comutați televizorul la sursa corespunzătoare sistemului home theater.
- $3$  Asigurati-vă că postprocesarea audio este [activată pe sistemul dvs. home theater](#page-30-0) (consultati 'Setările boxelor' la pagina [30\)](#page-30-0).
- $4$  în timp ce redați un disc karaoke, apăsați  $\equiv$ **OPTIONS** 
	- → Meniul optiuni va fi afișat.
- $5$  Selectați [Karaoke] și apoi apăsați OK.
	- » Meniul de configurare karaoke se afişează.
- $6$  Apăsați Butoane pentru navigare (sus/jos) și OK pentru a modifica următoarele setări:
	- **[Microfon]**: Porniti sau opriti microfonul.
	- [Volum microfon]: Modificaţi volumul microfonului.
	- **[Ecou]**: Modificați nivelul ecoului.
	- **[Notă]**: Modificati tonul pentru a corespunde vocii dvs.

### <span id="page-26-1"></span>Alegeţi sunetul

Această sectiune vă ajută să alegeți sunetul ideal pentru semnalul video sau pentru muzică.

- 1 Apăsați **III SOUND SETTINGS**.<br>2 Apăsați Butoane pentru navigar
- Apăsați Butoane pentru navigare (stânga/ dreapta) pentru a accesa optiunile de sunet pe afişaj.

| Opțiuni de<br>sunet | Descriere                                                                        |
|---------------------|----------------------------------------------------------------------------------|
| <b>SURROUND</b>     | Selectati sunet surround sau<br>sunet stereo.                                    |
| SOUND               | Selectati un mod de sunet.                                                       |
| <b>BASS</b>         | Modificati iesirea de frecventă<br>joasă.                                        |
| MID                 | Modificati iesirea de frecventă<br>medie.                                        |
| TREBLE              | Modificați ieșirea de frecvență<br>înaltă.                                       |
| <b>AUTO VOL</b>     | Reduceți schimbările bruște de<br>volum, de exemplu, în timpul<br>reclamelor TV. |
| <b>AUD SYNC</b>     | Intârziați semnalul audio pentru<br>a corespunde semnalului video.               |

<sup>3</sup> Selectați o opțiune, apoi apăsați OK.

- Apăsați **D BACK** pentru a ieși.
	- Dacă nu apăsați un buton în mai puțin de un minut, meniul se închide automat.

### <span id="page-26-2"></span>Mod sunet surround

Experimentaţi o experienţă audio copleşitoare cu modurile sunet surround.

1 Apăsați **III SOUND SETTINGS**.<br>2 Selectati **SURROUND** și apoi ar

Selectați SURROUND și apoi apăsați OK.

- Apăsați Butoane pentru navigare (sus/jos) pentru a selecta o setare de pe afişajul dvs.:
	- AUTO: Sunet surround pe baza transmisiei audio.
	- SURROUND PLUS: Mod surround îmbunătățit cu 5.1 canale pentru experienţă cinematografică optimă.
	- MULTI-CH: Sunet multicanal copleşitor pentru o incursiune în lumea filmului.
	- STEREO: Sunet stereo pe două canale. Ideal pentru ascultat muzică.
- Apăsați OK pentru a confirma.

### <span id="page-27-0"></span>Mod de sunet

Selectati modurile sunet predefinite pentru a corespunde semnalului video sau muzicii.

- 1 Asigurați-vă că postprocesarea audio este [activată la boxe](#page-30-0) (consultati 'Setările boxelor' la pagina [30](#page-30-0)).
- 2 Apăsați **III SOUND SETTINGS**<br>3 Selectati **SOUND** si apoi apăsat

Selectati **SOUND** și apoi apăsați **OK**.

- Apăsați Butoane pentru navigare (sus/jos) pentru a selecta o setare de pe afişajul:
	- AUTO: Selectati automat MOVIE sau MUSIC pe baza transmisiei audio.
	- MOVIE: Bucuraţi-vă de o experienţă audio cinematografică, îmbunătăţită special pentru filme.
	- MUSIC: Recreati mediul original de înregistrare al muzicii dvs., în studio sau la un concert.
	- ORIGINAL: Experimentaţi sunetul original al filmelor şi muzicii dvs., fără efecte de sunet adăugate.
	- NEWS: Auziţi fiecare cuvânt cu vorbire optimizată şi vocale clare.
	- GAMING: Bucurați-vă de sunete uimitoare de tip arcade, ideale pentru jocuri video pline de actiune sau pentru petreceri zgomotoase.
- 5 Apăsați OK pentru a confirma.

### **Egalizator**

Modificati setările pentru frecventa înaltă (sunete înalte), frecvenţa medie (sunete medii) şi frecvenţa joasă (bas) ale sistemului home theater.

- 1 Apăsați **III SOUND SETTINGS.**<br>2 Selectati **TREBLE MID** sau **BAS**
- Selectați TREBLE, MID sau BASS și apoi apăsaţi OK.
- $3$  Apăsați Butoane pentru navigare (sus/jos) pentru a modifica frecventa.
- 4 Apăsați OK pentru a confirma.

### <span id="page-27-1"></span>Volum automat

Porniti volumul automat pentru a reduce schimbările bruşte de volum, de exemplu, în timpul reclamelor TV.

- 1 Apăsați **III SOUND SETTINGS**.<br>2 Selectati **AUTO VOL** și apoi apă
- 2 Selectați AUTOVOL și apoi apăsați OK.<br>3 Apăsați Butoane pentru navigare (sus/io
- Apăsați Butoane pentru navigare (sus/jos) pentru a selecta ON sau OFF.
- 4 Apăsați OK pentru a confirma.

# <span id="page-28-0"></span>6 Schimbarea setărilor

Setările sistemului home theater sunt deja configurate pentru performantă optimă. Cu exceptia cazului în care aveti un motiv pentru modificarea unei setări, vă recomandăm să mentineti setarea implicită.

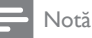

- Nu puteţi modifica o setare care este colorată în gri.
- Pentru a reveni la meniul anterior, apăsați BACK. Pentru a ieşi din meniu, apăsaţi (Acasă).

### <span id="page-28-1"></span>Setările limbii

- 1 Apăsați <del>n</del> (Acasă).<br>2 Selectați [Configur<br>3 Selectați [Preferinț
- Selectați [Configurare] și apoi apăsați OK.
- Selectați [Preferință] și apoi apăsați OK.
	- Apăsați Butoane pentru navigare și OK pentru a selecta şi a schimba:
		- [Limbă meniu]: Selectați o limbă de afişare pentru meniu.
		- **[Audio]**: Selectați o limbă audio pentru discuri.
		- [Config. tastatură]: Selectați o tastatură în limba dvs.
		- **[Subtitrare]**: Selectati o limbă de subtitrare pentru discuri.
		- [Meniu disc]: Selectaţi o limbă de meniu pentru discuri.

### Notă

- Dacă limba dvs. preferată pentru disc nu este disponibilă, selectați [Altele] din listă și [introduceţi codul de limbă din 4 cifre aflat la](#page-41-0)  [sfârşitul acestui manual de utilizare](#page-41-0) (consultati 'Cod limbă' la pagina [41](#page-41-0)).
- Dacă selectaţi o limbă care nu este disponibilă pe un disc, sistemul home theater utilizează limba implicită a discului.

### <span id="page-28-2"></span>Setări de imagine și video

1 Apăsați <del>A</del> (Acasă).<br>2 Selectați [Configur<br>3 Selectati [Video] și

Selectați [Configurare] și apoi apăsați OK.

Selectați [Video] și apoi apăsați OK.

#### Apăsați Butoane pentru navigare și OK pentru a selecta şi a schimba:

- [Afişaj TV]: Selectaţi un format de imagine pentru a se încadra pe ecranul televizorului.
- [Video HDMI]: Selectați rezoluția semnalului video care este redat pe sistemul dys. home theater **HDMI OUT** (ARC). Pentru a vă bucura de rezoluţia selectată, asiguraţi-vă că televizorul acceptă rezoluția selectată.
- **[Deep Color HDMI]**: Recreati lumea naturală pe ecranul televizorului dvs. prin afişarea unor imagini vii care utilizează miliarde de culori. Sistemul dvs. home theater trebuie conectat la un televizor compatibil Deep Color printr-un cablu HDMI.
- **[Setări de imagine]**: Selectati setările de culoare predefinite pentru afişarea video. Selectați [Utiliz] pentru a crea propria setare.
- [Vizionare clip video 3D]: Setaţi semnalul video HDMI pentru a accepta semnal video 3D sau 2D.
- [Utiliz]: Selectati setări avansate pentru semnalul video. Disponibilă numai după ce creaţi o presetare denumită 'Utilizator' sub setările de imagine.

### Notă

• Dacă schimbaţi o setare, asiguraţi-vă că televizorul acceptă noua setare.

### <span id="page-29-0"></span>Setări audio

1 Apăsați <del>n</del> (Acasă).<br>2 Selectați [Configur<br>3 Selectați [Audio] și Selectați [Configurare] și apoi apăsați OK.

- Selectați [Audio] și apoi apăsați OK.
- Apăsați Butoane pentru navigare și OK pentru a selecta şi a schimba:
	- [Mod de noapte]: Pentru ascultare silentioasă, scădeți volumul sunetelor ridicate de pe sistemul dvs. home theater. Modul de noapte este disponibil doar pentru discurile DVD şi Blu-ray codificate Dolby.
	- [Audio HDMI]: Setaţi ieşirea audio HDMI de pe televizor sau dezactivati ieșirea audio HDMI de pe televizor.

### <span id="page-29-1"></span>Setări pentru restricţionarea accesului minorilor

- 1 Apăsați <del>a</del> (Acasă).<br>2 Selectați [Configur<br>3 Selectati [Preferint
	- Selectați [Configurare] și apoi apăsați OK.
	- Selectați [Preferință] și apoi apăsați OK.
	- Apăsați Butoane pentru navigare și OK pentru a selecta şi a schimba:
		- [Schimbare parolă]: Setaţi-vă sau modificati-vă parola pentru restricţionarea accesului minorilor. Dacă nu aveţi o parolă sau dacă aţi uitat-o, introduceti 0000.
		- [Restricţionare acces minori]: Restricţionaţi accesul la discurile care sunt înregistrate cu clasificări de audienţă. Pentru a reda toate discurile, indiferent de clasificarea de audientă, selectați 8 sau [Oprit].

### <span id="page-29-2"></span>Setările afişajului

- 1 Apăsați <del>n</del> (Acasă).<br>2 Selectați [Configur<br>3 Selectati [Preferint
	- Selectați [Configurare] și apoi apăsați OK.
		- Selectați [Preferință] și apoi apăsați OK.
	- Apăsați Butoane pentru navigare și OK pentru a selecta şi a schimba:
		- **[Comutare automată subtitrare]**: Activați sau dezactivati repozitionarea automată a subtitrărilor pe televizoarele care acceptă această caracteristică.
		- [Panou de afişare]: Setaţi luminozitatea afişajului de pe panoul frontal al sistemului home theater.
		- [VCD PBC]: Activaţi sau dezactivaţi navigarea prin meniul de continut al discurilor VCD şi SVCD cu caracteristica Control redare.

### <span id="page-29-3"></span>Setări de economie de energie

- 1 Apăsați <del>n</del> (Acasă).<br>2 Selectați [Configur:<br>3 Selectati [Preferint]
	- Selectați [Configurare] și apoi apăsați OK.
	- Selectați [Preferință] și apoi apăsați OK.
	- Apăsați Butoane pentru navigare și OK pentru a selecta şi a schimba:
		- **[Protector ecran]:** Comutati sistemul home theater la modul protector de ecran după 10 minute de inactivitate.
		- [Standby automat]: Comutati sistemul home theater în standby după 30 de minute de inactivitate. Acest cronometru funcţionează numai atunci când redarea unui disc sau a unui dispozitiv USB este întreruptă sau oprită.
		- [Timer mod inactiv]: Setaţi durata cronometrului de oprire astfel încât sistemul home theater să fie comutat în standby după perioada specificată.

### <span id="page-30-0"></span>Setările boxelor

1 Apăsați <del>n</del> (Acasă).<br>2 Selectați [Configur<br>3 Selectati [Advansat

Selectati **[Configurare]** și apoi apăsați OK.

Selectati [Advansat] și apoi apăsați OK.

Apăsați Butoane pentru navigare și OK pentru a selecta şi a schimba:

• [Audio îmbunătăţit]: Selectaţi [Pornit] pentru a activa postprocesarea audio la boxă și activați setările Karaoke (dacă produsul dvs. acceptă Karaoke). Pentru a reda semnalul audio original al discului, selectati [Oprit].

### Sugestie

Activați postprocesarea audio înainte de a selecta un [mod de sunet predefinit](#page-27-0) (consultati 'Mod de sunet' la pagina [27\)](#page-27-0).

### <span id="page-30-1"></span>Restaurarea setărilor implicite

- 1 Apăsati <del>n</del> (Acasă).
- Selectati **[Configurare]** și apoi apăsați OK.
- Selectați [Advansat] > [Restaurarea setărilor implicite], apoi apăsaţi OK.
- Selectați [OK] și apoi apăsați OK pentru a confirma.
	- » Sistemul home theater se resetează la setările sale implicite, cu exceptia unor setări precum restricţionarea accesului minorilor şi codul de înregistrare DivX VOD.

# <span id="page-30-2"></span>7 Actualizarea software-ului

Philips încearcă să-şi îmbunătăţească continuu produsele. Pentru a obtine cele mai bune caracteristici și cea mai bună asistență, actualizați-vă sistemul home theater cu cel mai recent software.

Comparaţi versiunea software-ului dvs. curent cu cea mai recentă versiune de pe www.philips.com/ support. Dacă versiunea curentă este inferioară celei mai recente versiuni disponibile pe site-ul Web de asistentă Philips, actualizați-vă sistemul home theater cu cel mai recent software.

### Precautie

Nu instalati o versiune de software inferioară celei instalate curent pe produsul dvs. Philips nu este responsabilă pentru problemele generate din cauza versiunii inferioare de software.

### <span id="page-30-3"></span>Verificarea versiunii software

Verificati versiunea software-ului curent instalat pe sistemul dvs. home theater.

1 Apăsați <del>n</del> (Acasă).<br>2 Selectati **[Configur** 

2 Selectați [Configurare] și apoi apăsați OK.<br>3 Selectați [Advansat] > Elpformații versiune

Selectați **[Advansat] > [Informații versiune.]**.<br>→ Versiunea aplicatiei software este afisată.

- » Versiunea aplicaţiei software este afişată.
- Ultimele două cifre indică versiunea curentă a asistenței pe ecran instalate în sistemul dvs. home theater. De exemplu, dacă versiunea curentă a software-ului este "Subsystem SW: 35-00-00-05", "05" reprezintă versiunea curentă a asistentei pe ecran instalate în sistemul dvs. home theater.

### <span id="page-31-0"></span>Actualizarea software prin USB

#### De ce aveti nevoie?

- O unitate flash USB care este formatată FAT sau NTFS, cu cel putin 75 MB de memorie. Nu utilizati o unitate hard disk USB.
- Un calculator cu acces la Internet.
- Un utilitar de arhivare care acceptă formatul de fişier ZIP.

#### Pasul 1: descărcaţi ultima versiune de software

- 1 Conectati o unitate flash USB la calculatorul dvs.
- $2$  în browser-ul Web, mergeti la www.philips. com/support.
- $3$  Pe site-ul Asistentă Philips, găsiti produsul și localizati Software și drivere.
	- » Actualizarea de software este disponibilă ca un fişier zip.
- 4 Salvați fișierul zip în directorul rădăcină al unității dvs. flash USB.
- $5$  Utilizați utilitarul de arhivare pentru a extrage fişierul de actualizare software în directorul rădăcină.
	- » Fişierele sunt extrase în folderul UPG\_ ALL al unitatea dvs. flash USB.
- 6 Deconectati memoria flash USB de la calculator.

### Pasul 2: actualizarea software-ului

### Precautie

- Nu opriţi sistemul home theater şi nu îndepărtaţi unitatea flash USB în timpul actualizării.
- 1 Conectați unitatea flash USB care conține fişierul descărcat la sistemul dvs. home theater.
	- Asiguraţi-vă că este închis compartimentul de disc şi că nu este niciun disc înăuntru.
- 2 Apăsați <del>n</del> (Acasă).<br>3 Selectati [Configur
- 3 Selectați [Configurare] și apoi apăsați OK.<br>4 Selectați [Advansat] > [Actualizare]
- Selectati [Advansat] > [Actualizare software] > [USB].

Română

### 5 Urmati instructiunile de pe ecran pentru a confirma actualizarea.

→ Atunci când ati terminat, sistemul home theater se opreşte şi reporneşte automat. În caz contrar, deconectati cablul de alimentare timp de câteva secunde şi apoi reconectati-l.

### <span id="page-31-1"></span>Actualizarea software-ului prin Internet

- $1$  Conectati sistemul home theater la o retea de domiciliu cu acces de mare viteză la Internet.
- Apăsați **A** (Acasă).
	- Selectați [Configurare] și apoi apăsați OK.
- Selectați [Advansat] > [Actualizare software] > [Reţea].
	- » Dacă este detectat un suport media de actualizare, vi se solicită să porniţi sau să anulați actualizarea.
- $5$  Urmati instructiunile de pe ecran pentru a confirma actualizarea.
	- → Atunci când ati terminat, sistemul home theater se opreşte şi reporneşte automat. În caz contrar, deconectaţi cablul de alimentare timp de câteva secunde şi apoi reconectaţi-l.

### <span id="page-32-0"></span>Actualizarea asistenţei pe ecran

Dacă versiunea curentă a asistentei pe ecran este [anterioară celei mai recente versiuni disponibile](#page-30-3)  [la www.philips.com/support, descărcaţi şi instalaţi](#page-30-3)  cea mai recentă asistență pe ecran (consultati 'Verificarea versiunii software' la pagina [30\)](#page-30-3).

### De ce aveti nevoie?

- O unitate flash USB care este formatată FAT sau NTFS, cu cel putin 35 MB de memorie. Nu utilizaţi o unitate hard disk USB.
- Un calculator cu acces la Internet.
- Un utilitar de arhivare care acceptă formatul de fişier ZIP.

### Pasul 1: Descărcați cea mai recentă asistenţă pe ecran

- 1 Conectati o unitate flash USB la calculatorul dvs.
- $2$  in browser-ul Web, mergeti la www.philips. com/support.
- 3 Pe site-ul Asistență Philips, găsiți produsul dvs. și faceți clic pe Manuale de utilizare și apoi localizati Software-ul de actualizare a manualului de utilizare.
	- » Actualizarea de ajutor este disponibilă ca un fişier zip.
- 4 Salvați fișierul zip în directorul rădăcină al unității dvs. flash USB.
- $5$  Utilizati utilitarul de arhivare pentru a extrage fişierul de actualizare a asistenţei în directorul rădăcină.
	- → Un fisier cu denumirea "HTSxxxxeDFU. zip" este extras în folderul UPG ALL de pe unitatea flash USB, "xxxx" fiind numărul modelului sistemului dvs. home theater.
- 6 Deconectați memoria flash USB de la calculator.

### Pasul 2:Actualizaţi asistenţa pe ecran

### Precautie

- Nu opriţi sistemul home theater şi nu îndepărtaţi unitatea flash USB în timpul actualizării.
- 1 Conectați unitatea flash USB care conține fişierul descărcat la sistemul dvs. home theater.
	- Asiguraţi-vă că este închis compartimentul de disc şi că nu există niciun disc înăuntru.
- 2 Apăsați <del>n</del> (Acasă).<br>3 Introduceti 338 de

**3** Introduceți **338** de pe telecomandă.<br>4 Ultmati instrucțiunile de pe ecran pe

- Urmati instructiunile de pe ecran pentru a confirma actualizarea.
- 5 Deconectati unitatea flash USB de la computer.

# <span id="page-33-0"></span>8 Specificaţiile produsului

#### Notă

• Specificatiile și designul pot fi modificate fără aviz prealabil.

### <span id="page-33-3"></span>Coduri de regiuni

Plăcuța cu date tehnice de pe spatele sau baza sistemului home theater indică ce regiune este acceptată.

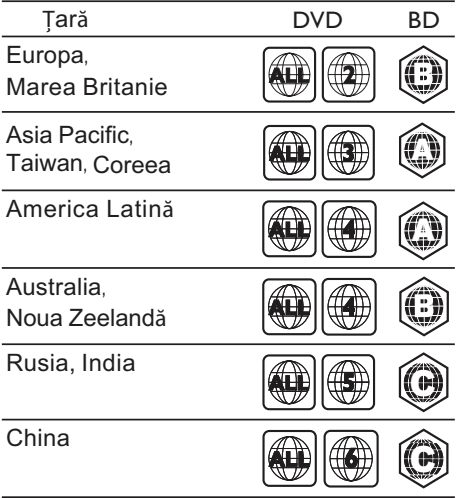

#### <span id="page-33-2"></span>Formate media

• AVCHD, BD, BD-R/ BD-RE, BD-Video, DVD-Video, DVD+R/+RW, DVD-R/-RW, DVD+R/-R DL, CD-R/CD-RW, CD audio, CD/SVCD video, fişiere imagine, fişiere media MP3, media WMA, DivX Plus HD media, dispozitiv de stocare USB

### <span id="page-33-1"></span>Formate fişiere

- Audio: .aac, .mka, .mp3, .wma, .wav, .mp4, .m4a
- Video:
	- .avi, .divx, .mp4, .mkv, .asf, .wmv, .mpg, .mpeg,
	- .rmvb, .rm (Disponibil numai în Asia Pacific şi în China)
- Imagini: .jpg, .jpeg, .gif, .png

#### <span id="page-33-4"></span>Formate audio

Sistemul dvs. home theater acceptă următoarele fişiere audio.

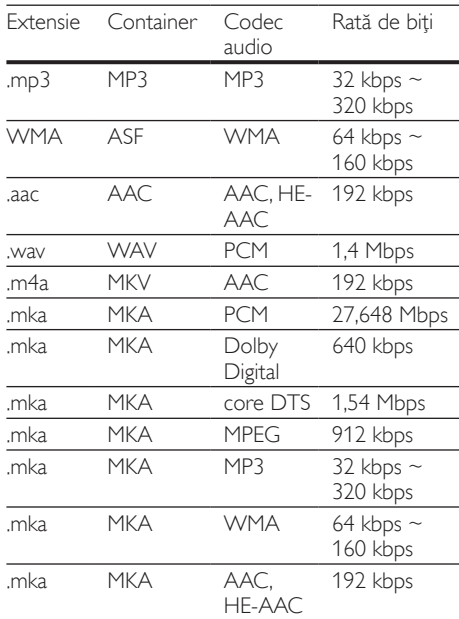

### Formate video

Dacă aveţi un televizor de înaltă definiţie, sistemul dvs. vă permite să redați fișierele video cu:<br>• Rezoluția: 1920 x 1080 de pixeli la

- Rezoluția: 1920 x 1080 de pixeli la<br>• Rata de cadre: 6 ~ 30 de cadre pe
- Rata de cadre:  $6 \sim 30$  de cadre pe secundă.

#### Fişiere .avi din containerul AVI

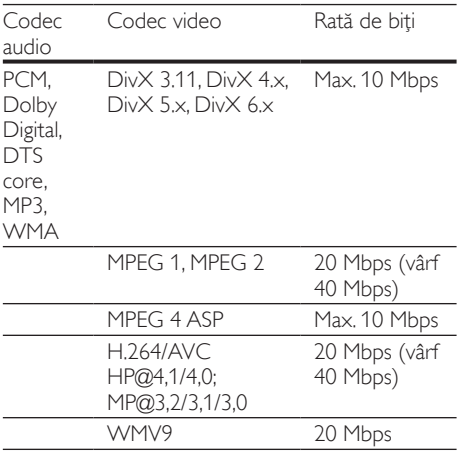

#### Fişiere .divx din containerul AVI

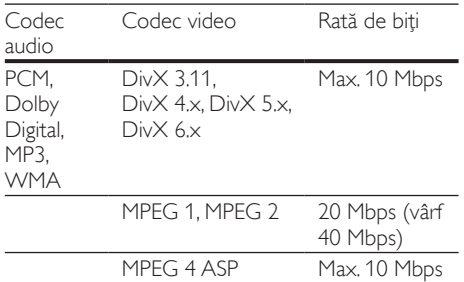

#### Fişiere .mp4 sau .m4v din containerul MP4

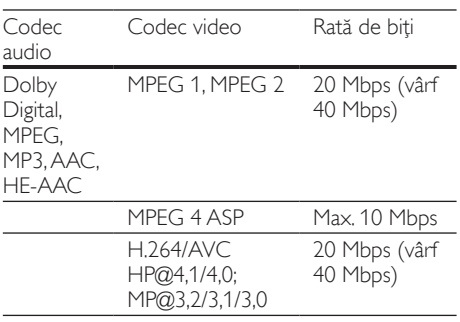

#### Fişiere .mkv din containerul MKV

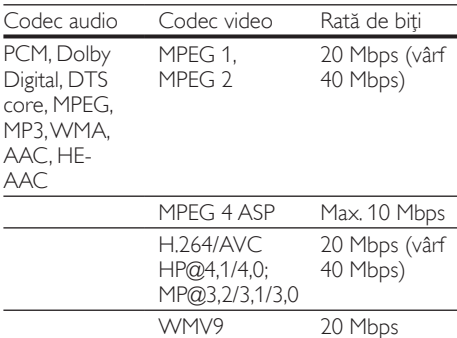

#### Fişiere .asf şi .wmv în containerul ASF

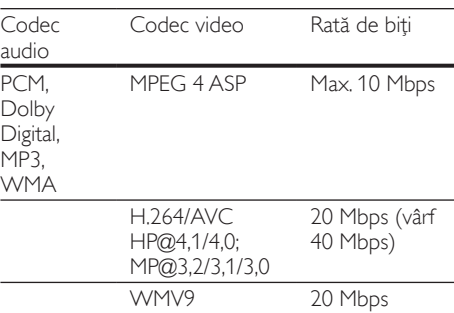

#### Fişiere .mpg şi .mpeg din containerul PS

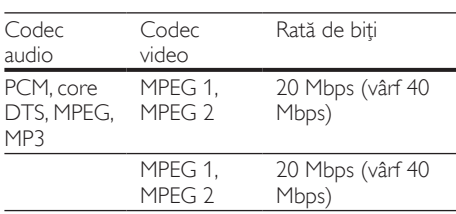

#### Fişierele .rm şi .rmvb în container RM (disponibile doar în Asia Pacific şi China)

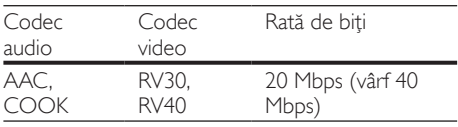

### <span id="page-35-0"></span>Amplificator

- Putere de ieșire totală:
	- 1000 W RMS (+/- 0.5 dB, 30% THD) / 800 W RMS (+/- 0,5 dB, 10% THD)
- Răspuns în frecventă: 20 Hz-20 kHz / ±3 dB
- Rată semnal/zgomot: > 65 dB (CCIR) / (Medie)
- Sensibilitate intrare:
	- AUX: 1000 mV
	- Music iLink: 350 mV

### <span id="page-35-1"></span>Video

- Sistem de semnal: PAL/NTSC
- Ieşire HDMI: 480i/576i, 480p/576p, 720p, 1080i, 1080p, 1080p24

### Audio

- Intrare audio digitală S/PDIF:
	- Coaxial: IEC 60958-3
	- Optic: TOSLINK
	- Frecvență de eșantionare:
		- MP3: 32 kHz, 44,1 kHz, 48 kHz
		- WMA: 44,1 kHz, 48 kHz
- Flux cu debit constant:
	- MP3: 32 kbps 320 kbps
	- WMA: 48 kbps 192 kbps

### Radio

- Gamă de acord:
	- Europa/Rusia/China: FM 87,5-108 MHz (50 kHz)
	- Asia Pacific/America Latină: FM 87,5-108 MHz (50/100 kHz)
- Rată semnal/zgomot: FM 50 dB
- Răspuns în frecventă: FM 180 Hz-12,5 kHz /  $+3$  dB

### USB

- Compatibilitate: USB (2.0) de mare viteză
- Suport clasă: clasă de stocare în masă pe USB (MSC)
- Sistem fisier: FAT16, FAT32, NTFS

### Unitate principală

- Alimentare:
	- Europa/China: 220-240 V~, 50 Hz
	- America Latină/Asia Pacific: 110-127 V/220-240 V~, 50-60 Hz
	- Rusia/India: 220-240 V~, 50 Hz
- Consum de energie: 105 W
- Consum în regim standby: ≤ 0,5 W
- Dimensiuni ( $\sqrt{X}$  x A): 435 x 56 x 344 mm
- Greutate: 3,3 kg

### <span id="page-35-2"></span>Subwoofer

- Impedantă: 4 ohm
- Drivere boxe: woofer de 165 mm (6,5")
- Dimensiuni (IxÎxA):<br>• HTS55×3 si HT
	- HTS55x3 şi HTS65x3/93: 178 x 303 x 343 mm
		- HTS65x3/94: 196 x 395 x 342 mm
- Greutate:
	- HTS55x3 şi HTS65x3/93: 3,84 kg
	- HTS65x3/94: 5,2 Kg

#### <span id="page-36-3"></span>Boxe

Boxă centrală:

- Impedanţă boxă: 4 ohm
- Drivere boxe
	- HTS55x3: 1 woofer de 76,2 mm (3")
	- HTS65x3: 2 woofere de 76,2 mm (3")
- Dimensiuni (lxÎxA):
	- $HTS55x3: 223 \times 101.5 \times 93.5$  mm
	- $HTS65x3: 280 \times 95 \times 92$  mm
- Greutate:
	- HTS55x3: 0,61 kg
	- HTS65x3: 0,97 kg

### Boxe faţă / spate:

- Impedanţă boxă: 4 ohm
- Drivere boxe
	- HTS55x3: 1 woofer de 76,2 mm (3")
	- HTS65x3: 2 woofere de 76,2 mm (3")
- Dimensiuni HTS55x3 (lxÎxA):
	- Boxe satelit (mici):  $90 \times 185 \times 105,5$  mm
	- Boxe de podea (înalte):  $247 \times 1091 \times$ 242 mm
- Dimensiuni HTS65x3 (lxÎxA):
	- Boxe satelit (mici):  $101 \times 280 \times 104$  mm
	- Boxe de podea (înalte): 260 x 1101 x 260 (mm)
- Greutate HTS55x3:
	- Boxe satelit (mici): 0,54 kg fiecare
	- Boxe de podea (înalte): 2,19 kg fiecare
- Greutate HTS65x3:
	- Boxe satelit (mici): 0,87 kg fiecare
	- Boxe de podea (înalte): 3,83 kg fiecare

### <span id="page-36-1"></span>Bateriile telecomenzii

• 2 x AAA-R03-1,5 V

### Laser

- Tip de laser (diodă): InGaN/AIGaN (BD), AIGaInP (DVD/CD)
- Lungime undă: 405 +7 nm/-7 nm (BD), 655 +10 nm/-10 nm (DVD), 790 +10 nm/-20 nm (CD)
- Putere de ieşire (clasificări maxime): 20 mW (BD), 6 mW (DVD), 7 mW (CD)

# <span id="page-36-0"></span>9 Depanare

### Avertisment

Risc de soc electric. Nu scoateti niciodată carcasa produsului.

Pentru a păstra validitatea garanției, nu încercați niciodată să reparaţi produsul pe cont propriu. Dacă întâmpinaţi probleme în utilizarea produsului, verificati punctele de mai jos înainte de a solicita service. Dacă problema persistă, obțineți asistență la www.philips.com/support.

### Unitate principală

#### Butoanele de pe sistemul home theater nu funcționează.

Deconectați sistemul home theater de la alimentarea cu energie timp de câteva minute, apoi reconectati.

### <span id="page-36-2"></span>Imagine

#### Nu există imagine.

• Asiguraţi-vă că televizorul este conectat la sursa corectă pentru home theater.

### Televizorul conectat prin HDMI nu are imagine.

- Asiguraţi-vă că utilizaţi un cablu HDMI de mare viteză pentru a conecta sistemul home theater şi televizorul. Unele cabluri standard HDMI nu afişează corect unele imagini, filme 3D sau Deep Color.
- Asigurati-vă că nu este defect cablul HDMI. Dacă este defect, înlocuiți-l cu un cablu nou.
- Apăsați **n** (Acasă) și apoi 731 pe telecomandă pentru a restaura rezoluţia implicită a imaginii.
- Modificati setarea video HDMI sau asteptati timp de10 secunde pentru recuperarea automată.

### Discul nu redă semnal video de înaltă definiţie.

- Asigurati-vă că discul contine semnal video de înaltă definiţie.
- Asiguraţi-vă că televizorul acceptă semnal video de înaltă definiție.
- Utilizati un cablu HDMI pentru a conecta la televizor.

<span id="page-37-1"></span>Sunet

### Niciun sunet de la boxele sistemului home theater.

- Conectati cablul audio de la sistemul dvs. home theater la televizorul dvs. sau la alte dispozitive. Cu toate acestea, nu aveti nevoie de o conexiune audio separată atunci când:
	- sistemul home theater și televizorul sunt conectate printr-o conexiune HDMI ARC sau
	- un dispozitiv este conectat la conectorul HDMI IN de pe sistemul dvs. home theater.
- Configuraţi semnalul audio pentru dispozitivul conectat.
- Resetați-vă sistemul home theater la setările sale din fabrică şi apoi opriţi-l şi porniţi-l din nou.
- Pe sistemul home theater, apăsați **SOURCE** în mod repetat pentru a selecta intrarea audio corectă.

### Sunet distorsionat sau ecou.

Dacă redați semnal audio din televizor prin sistemul home theater, asiguraţi-vă că sonorul televizorului este oprit.

### Semnalele audio şi video nu sunt sincronizate.

1) Apăsați **III SOUND SETTINGS**. 2) Apăsați Butoane pentru navigare (stânga/dreapta) pentru a selecta AUD SYNC și apoi apăsați OK. 3) Apăsați **Butoane pentru navigare** (sus/jos) pentru a sincroniza semnalul audio cu cel video.

### <span id="page-37-0"></span>Redarea

### Nu poate reda un disc.

- Curătati discul.
- Asigurați-vă că sistemul home theater acceptă [tipul de disc](#page-33-2) (consultati 'Formate media' la pagina [33\)](#page-33-2).
- Asigurați-vă că sistemul home theater acceptă codul de regiune al discului.
- Dacă discul este DVD±RW sau DVD±R, asiguraţi-vă că este finalizat.

### Nu poate reda un fişier DivX.

- Asigurati-vă că fișierul DivX este codificat în conformitate cu 'Profilul Home Theater Profile' cu dispozitivul de codare DivX.
- Asiguraţi-vă că fişierul DivX este complet.

### Subtitrările DivX sau RMVB/RM nu se afişează corect.

- Asigurati-vă că numele fișierului de subtitrare este acelaşi cu numele fişierului de film.
- Selectați setul corect de caractere: 1) Apăsați  $\equiv$  OPTIONS. 2) Selectati [Set de caractere]. 3) Selectaţi setul de caractere acceptat. 4) Apăsati OK.

### Nu poate citi conţinutul unui dispozitiv de stocare USB.

- Asigurati-vă că formatul dispozitivului de stocare USB este compatibil cu sistemul home theater.
- Asiguraţi-vă că sistemul fişierului de pe dispozitivul de stocare USB este acceptat de către sistemul home theater.

### 'No entry' sau semnul 'x' apar pe televizor.

• Operaţiunea nu este posibilă.

### EasyLink nu functionează.

Asigurati-vă că sistemul home theater este [conectat la un televizor marca Philips cu](#page-13-1)  caracteristica EasyLink și că optiunea EasyLink [este pornită](#page-13-1) (consultati 'Configurarea EasyLink (comandă HDMI-CEC)' la pagina [13](#page-13-1)).

#### Atunci când porniți televizorul, sistemul home theater porneşte automat.

• Acest comportament este normal atunci când utilizati Philips EasyLink (HDMI-CEC). Pentru a face sistemul home theater să functioneze independent, opriti EasyLink.

### Nu poate accesa caracteristicile BD-Live.

- Asiguraţi-vă că sistemul home theater este conectat la retea. Utilizati o conexiune la retea cu cablu sau o conexiune la retea wireless.
- Asiguraţi-vă că reţeaua este configurată. Utilizati o instalatie la retea cu cablu sau o instalatie la retea wireless.
- Asiguraţi-vă că discul Blu-ray acceptă caracteristici BD-Live.
- Stergeti memoria de stocare.

### Nu poate reda semnal video sau fotografii de pe un iPod sau iPhone pe televizor.

- Navigati și selectati semnale video și fotografii de pe ecranul iPod-ului sau al iPhone-ului şi redati-le pe televizorul dvs.
- Asigurati-vă că software-ul iPod-ului sau iPhone-ului nu a fost falsificat sau modificat ilegal.

### Nu poate vizualiza imagini de pe un iPod sau iPhone pe televizor.

- Conectaţi un cablu compus galben pe staţia de andocare a iPod-ului şi pe televizor.
- Comutați televizorul la sursa AV/VIDEO (care corespunde la cablul galben compozit).
- Apăsați butonul de redare de pe iPod sau iPhone pentru a porni o diaporamă.
- Asiguraţi-vă că software-ul iPod-ului sau iPhone-ului nu a fost falsificat sau modificat ilegal.

#### Clioul meu video 3D este redat în modul 2D.

- Asigurati-vă că sistemul dys. home theater este conectat la un televizor 3D printr-un cablu HDMI.
- Asiguraţi-vă că discul este un disc Blu-ray 3D şi că opţiunea video Blu-ray 3D este activată.

Ecranul televizorului este negru atunci când redati un film 3D Blu-ray sau un clip video DivX protejat împotriva copierii.

- Asiguraţi-vă că sistemul home theater este conectat la televizor printr-un cablu HDMI.
- Comutati la sursa HDMI corectă de pe televizor.

#### Nu poate descărca semnal video de pe un magazin video online.

- Asigurati-vă că sistemul dvs. home theater este conectat la televizor printr-un cablu HDMI.
- Verificaţi formatarea cardului SD, dacă există suficientă memorie pentru a descărca filmul şi dacă este de tip SDHC clasa 6.
- Asiguraţi-vă că aţi plătit pentru semnalul video şi că este în cadrul perioadei de închiriere.
- Verificaţi conexiunea la reţea. Utilizaţi o conexiune la retea cu cablu sau o conexiune la retea wireless.
- Vizitaţi site-ul Web al magazinului video pentru mai multe informatii.

### <span id="page-38-3"></span>Retea

#### Reteaua wireless distorsionată sau nu este găsită.

- Asiguraţi-vă că reţeaua wireless nu este deranjată de cuptoarele cu microunde, de telefoanele DECT sau de alte dispozitive WiFi din vecinătate.
- Puneți routerul wireless și sistemul home theater la distantă de cinci metri unul de celalalt.
- Utilizaţi un cablu prelungitor USB pentru a conecta cheia hardware Wi-Fi la sistemul home theater.
- Dacă reţeaua wireless nu funcţionează corespunzător, încercaţi să instalaţi o reţea prin cablu.

# <span id="page-38-0"></span>10 Notă

Această secțiune conține notele juridice și mărcile comerciale.

### <span id="page-38-1"></span>Software open source

Philips Electronics Singapore Pte Ltd se oferă prin prezenta să livreze la cerere o copie a codului sursă complet corespunzător pentru pachetele de software open source cu drepturi de autor utilizate în cadrul acestui produs, pentru care este solicitată această ofertă de către licentele respective. Această ofertă este valabilă până la trei ani de la achiziția produsului pentru oricine care primeste aceste informatii. Pentru a obtine codul sursă, contactați open.source@philips.com. Dacă preferaţi să nu utilizaţi e-mail-ul sau dacă nu primiţi confirmarea de primire într-o săptămână de la trimiterea e-mail-ului la această adresă, scrieţi la "Open Source Team, Philips Intellectual Property & Standards, P.O. Box 220, 5600 AE Eindhoven, The Netherlands". Dacă nu primiţi în timp util confirmarea scrisorii dvs., trimiteti un e-mail la adresa de mai sus. Textele licentelor și recunoaşterile pentru software-ul open source utilizat în cadrul acestui produs sunt incluse în manualul de utilizare.

### <span id="page-38-2"></span>RMVB end user agreement (Asia Pacific and China only)

#### Notes to End User:

By using this product with RealNetworks software and services, the end user agrees to the following terms of REALNETWORKS, INC:

- End User may only use the software for private, non-commercial use in accordance with the terms of RealNetworks EULA.
- End User is not allowed to modify, translate, reverse engineer, decompile, dissemble or use other means to discover the source code or otherwise replicate the functionality of the Real Format Client Code, except to the extent that this restriction is expressly prohibited by applicable law.

• RealNetworks Inc. disclaims all warranties and conditions other than those set forth in this Agreement which are in lieu of all other warranties, whether express and implied, including but not limited to any implied warranties or conditions of merchantability and fitness for a particular purpose; and effectively exclude all liability for indirect, special, incidental and consequential damages, such as but not limited to lost profits.

### <span id="page-39-0"></span>Mărcile comerciale

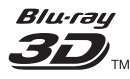

"Blu-ray 3D" şi logo-ul "Blu-ray 3D" sunt mărci comerciale ale Blu-ray Disc Association.

### **AVCHD**

'AVCHD' şi logo-ul 'AVCHD' sunt mărci comerciale Matsushita Electric Industrial Co., Ltd şi Sony Corporation.

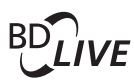

#### BONUSVIEW™

'BD LIVE' şi 'BONUSVIEW' sunt mărci comerciale Blu-ray Disc Association.

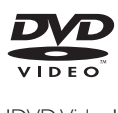

'DVD Video' este marcă comercială a DVD Format/Logo Licensing Corporation.

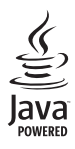

Java<br>Java<br>Java și toate celelalte mărci comerciale și logo-uri Java sunt mărci comerciale sau mărci comerciale înregistrate ale Sun Microsystems, Inc. din Statele Unite şi/sau din alte ţări.

### x.v.Colour

'x.v.Colour' este marcă comercială Sony Corporation.

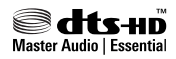

Fabricat sub licenţă în S.U.A. Nr. patente: 5.956.674; 5.974.380; 6.226.616; 6.487.535; 7.392.195; 7.272.567; 7.333.929; 7.212.872 şi alte patente din S.U.A. şi din întreaga lume emise şi în aşteptare. DTS-HD, simbolul, şi DTS-HD şi simbolul împreună sunt mărci comerciale înregistrate şi DTS-HD Master Audio | Essential este o marcă comercială a DTS, Inc. Produsul include software. DTS, Inc. Toate drepturile rezervate.

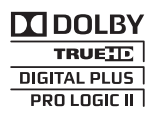

Produs sub licenţa Dolby Laboratories. Dolby, Pro Logic şi simbolul D dublu sunt mărci comerciale Dolby Laboratories.

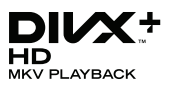

DivX ®, DivX Certified ®, DivX Plus ® HD și siglele asociate sunt mărci comerciale ale Rovi Corporation sau ale filialelor sale şi sunt utilizate sub licentă.

DESPRE CONŢINUTUL VIDEO DIVX: DivX este un format video digital creat de către DivX, LLC, o filială a Rovi Corporation. Acesta este un dispozitiv oficial DivX Certified ® care redă continut video DivX. Vizitati divx.com pentru informaţii suplimentare şi aplicaţii software pentru conversia fişierelor în format video DivX. DESPRE DIVX VIDEO-ON-DEMAND: Acest dispozitiv DivX Certified ® trebuie să fie înregistrat pentru a reda filme DivX Video-on-Demand (VOD) achizitionate. Pentru a obtine codul dvs. de înregistrare, localizaţi secţiunea DivX VOD din meniul de configurare a dispozitivului dvs. Vizitaţi vod.divx.com pentru mai multe informatii privind finalizarea înregistrării.

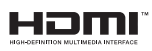

HDMI, sigla HDMI şi High-Definition Multimedia Interface sunt mărci comerciale sau mărci comerciale înregistrate ale firmei HDMI licensing LLC din Statele Unite şi din alte ţări.

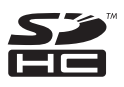

Logo-ul SDHC este o marcă comercială a SD-3C, LLC.

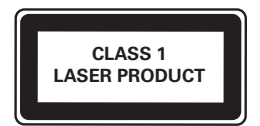

# <span id="page-41-0"></span>11 Cod limbă

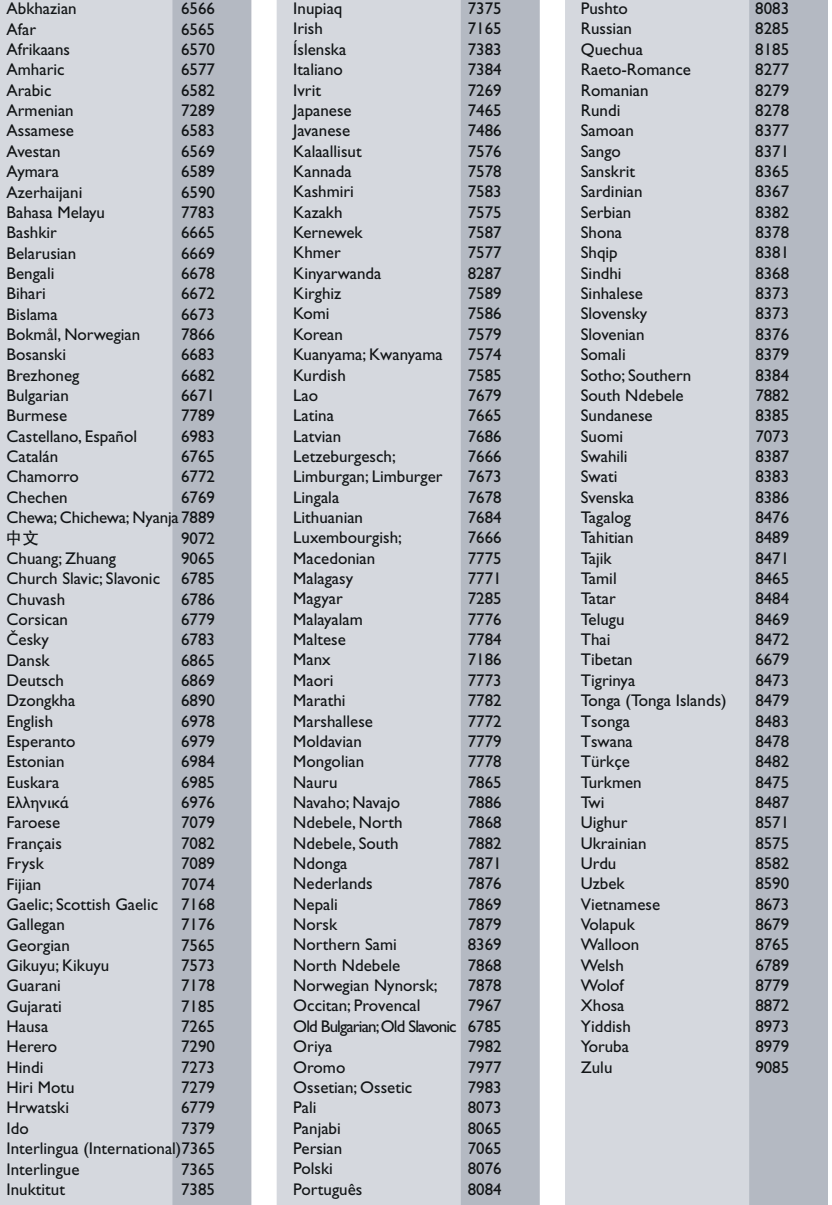

# <span id="page-42-0"></span>12 Index

## A

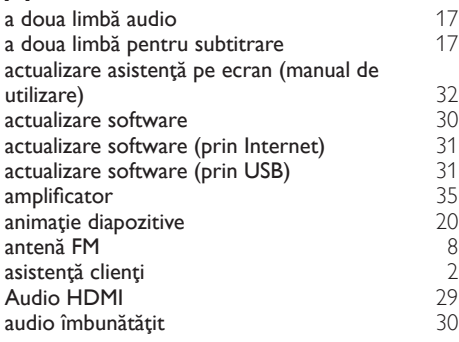

Î

### ente de la provincia de la provincia de la provincia de la provincia de la provincia de la provincia de la provincia de la provincia de la provincia de la provincia de la provincia de la provincia de la provincia de la pro

### B

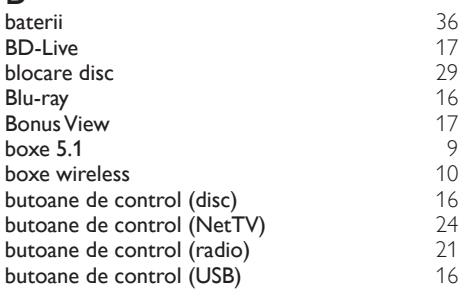

### C

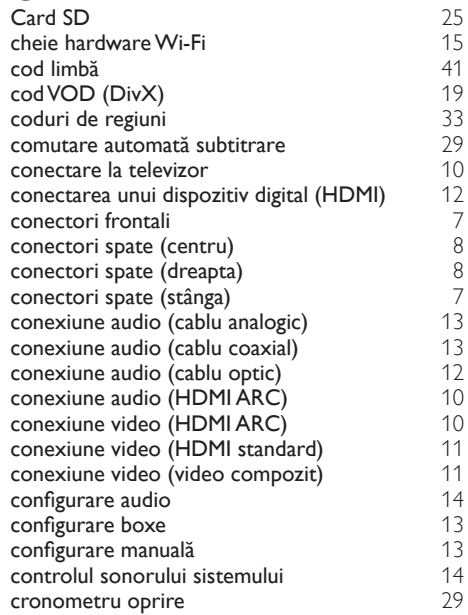

### D

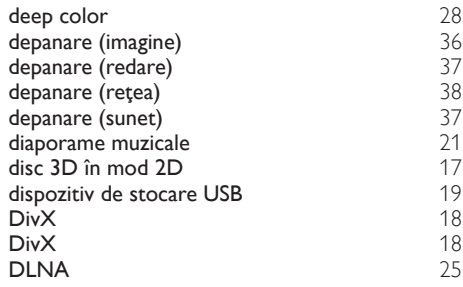

### E

Easylink (HDMI-CEC) [13](#page-13-1)

### F

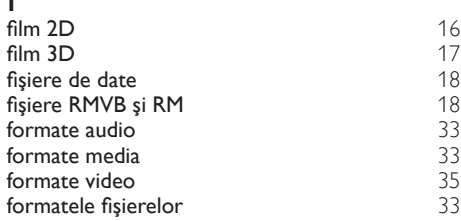

### G

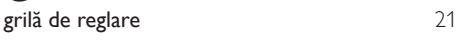

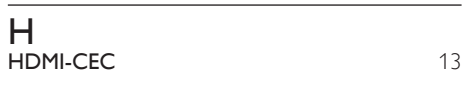

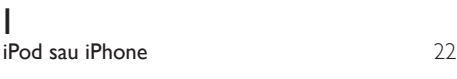

## $\overline{K}$

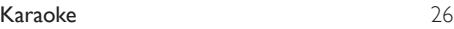

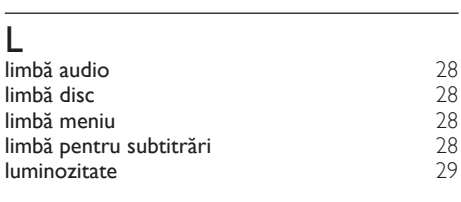

### Ş ştergere memorie BD-Live [17](#page-17-1)

### M

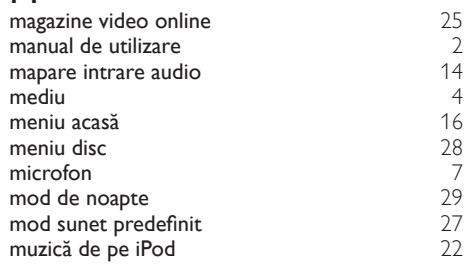

# $N_{\text{navi}}$

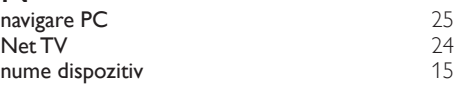

### $\Omega$ **opțiuni** [20](#page-20-0)<br> **opțiuni audio** 20<br> **opțiuni de imagine** 20<br>
20 opţiuni audio [20](#page-20-2) opţiuni de imagine [20](#page-20-1) opţiuni video [20](#page-20-3)

### P

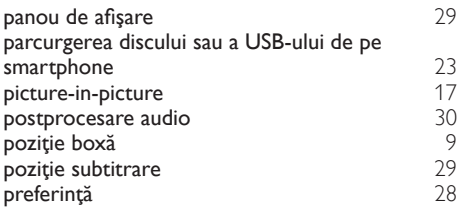

### R

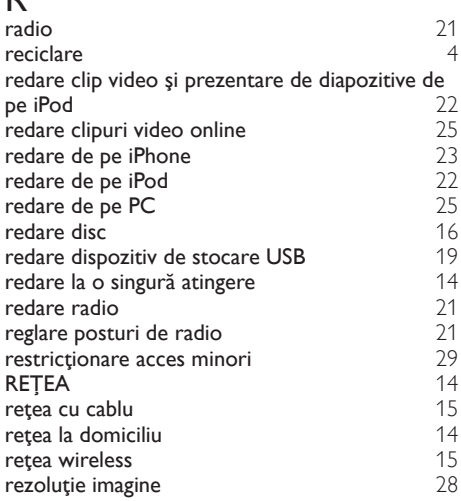

### $\overline{S}$

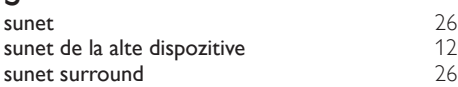

# $\overline{s}$

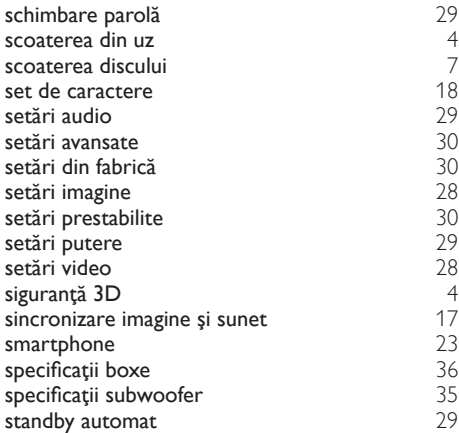

### T

tastatură sau mouse 1[24](#page-24-2) <br>
telecomandă 15 telecomandă [5](#page-5-1) trecerea la modul standby cu o singură atingere [14](#page-14-3)

# U<br>uni

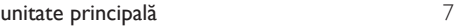

### V

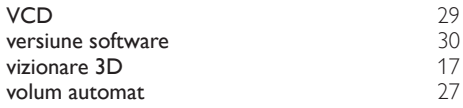

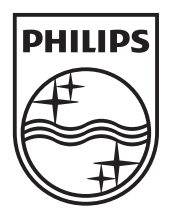

© 2012 Koninklijke Philips Electronics N.V. All rights reserved. Sgpam\_1201/HTS55x3\_12\_EE\_v1